### МИНОБРНАУКИ РОССИИ ————————————

<span id="page-0-0"></span>Федеральное государственное автономное образовательное учреждение высшего образования «Омский государственный технический университет»

# **ПРОЕКТИРОВАНИЕ НАНОСТРУКТУРИРОВАННЫХ МАТЕРИАЛОВ**

Учебное текстовое электронное издание локального распространения

*Рекомендовано редакционно-издательским советом Омского государственного технического университета*

> Омск Издательство ОмГТУ 2023

————————————————————————–––————————

Сведения об издании:  $\frac{1}{2}$  $\frac{1}{2}$  $\frac{1}{2}$  $\frac{1}{2}$  $\frac{1}{2}$   $\frac{2}{3}$ 

<span id="page-1-0"></span>Составители: *П. М. Корусенко*, канд. физ.-мат. наук; *В. К. Волкова*, канд. техн. наук, доцент

Рецензент *Д. А. Негров*, канд. техн. наук

**Проектирование наноструктурированных материалов** : метод. указания к практ. занятиям / Минобрнауки России, Ом. гос. техн. ун-т ; сост.: П. М. Корусенко, В. К. Волкова. – Омск : Изд-во ОмГТУ, 2023. – 1 CD-ROM (2,81 Мб). – Систем. требования: процессор с частотой 800 МГц и выше ; 128 Мб RAM и более ; свободное место на жестком диске 300 Мб и более ; Linux / Windows XP и выше ; MacOS X 10.4 и выше ; CD/DVD-ROM-дисковод ; ПО для просмотра pdf- и mp4-файлов. – Загл. с титул. экрана.

Издание содержит практические работы по дисциплине «Проектирование наноструктурированных материалов».

Предназначено для обучающихся по направлению 28.04.02 «Наноинженерия».

Редактор *А. Ю. Леонтьева*  Компьютерная верстка *Л. Ю. Бутаковой* 

———————————————————————–––––––––—————————

Сводный темплан 2023 г. © ОмГТУ, 2023 Подписано к использованию 20.10.23. Объем 2,81 Мб.

### **ОГЛАВЛЕНИЕ**

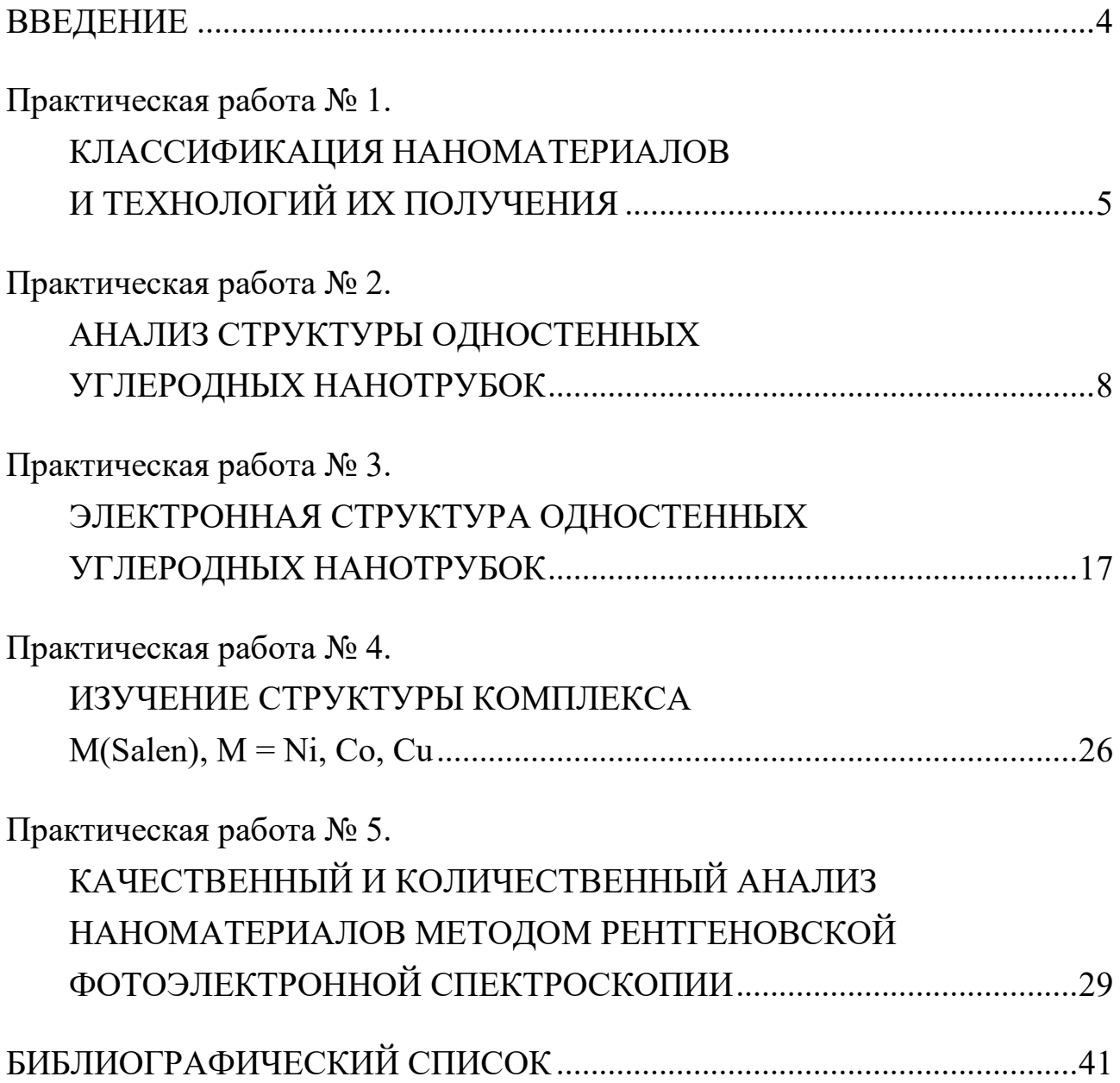

#### **ВВЕДЕНИЕ**

<span id="page-3-0"></span>В настоящее время проектирование наноматериалов (веществ с характерным размером менее 100 нм в одном из трех измерений) и их применение в различных отраслях науки и техники является одним из важных и перспективных направлений современного материаловедения. Вместе с этим создание любых наноструктурированных материалов – сложная задача, требующая неординарного мышления, владения набором методик и методов компьютерного моделирования и специального программного обеспечения (ПО). При этом подходы в проектировании макрообъектов и нанообъектов значительно различаются, так как последние обладают специфическими физико-химическими характеристиками и подчиняются другим законам.

Целью дисциплины «Проектирование наноструктурированных материалов» является подготовка обучающихся к анализу и синтезу объектов профессиональной деятельности, составлению аргументированного обоснования применения наноструктурированных материалов (наноматериалов) для решения задач в области профессиональной деятельности и выполнения проектов.

### **Практическая работа № 1 КЛАССИФИКАЦИЯ НАНОМАТЕРИАЛОВ И ТЕХНОЛОГИЙ ИХ ПОЛУЧЕНИЯ**

<span id="page-4-0"></span>**Цель работы:** классификация различных видов наноматериалов и технологий их получения.

#### **Теоретические сведения**

*Наноматериалы* – такие материалы, которые характеризуются нанометровым масштабом размеров хотя бы в одном из трех измерений. Это может относиться как к образцам материалов в целом, так и к их структурным элементам. Соответственно, в первом случае нанообъектами являются непосредственно образцы материалов, во втором – их структурные элементы.

Наноматериалы, в состав которых входят наноразмерные структурные элементы, называются *наноструктурными материалами*. В общем случае наноматериалы могут либо содержать, либо не содержать такие элементы. С другой стороны, образцы наноструктурных материалов могут обладать или не обладать нанометровым масштабом размеров хотя бы в одном из трех измерений, в частности, они могут иметь микро- и даже макроразмеры по всем трем измерениям. Развитие наноматериалов происходит в тесной взаимосвязи с развитием нанотехнологий, которые представляют собой совокупность методов и средств, позволяющих контролируемым образом создавать наноматериалы, а также оперировать ими, т. е. применять их по тому или иному назначению.

Выделяют следующие виды наноматериалов:

- а) фуллерен;
- б) нанотрубка;
- в) графен;
- г) нанопористый материал;
- д) квантовая точка;

е) нанопроволока;

ж) фотонные кристаллы;

з) нитевидные кристаллы.

Таким образом, нанотехнологии в общем случае обеспечивают решение следующих взаимосвязанных задач:

– получение наноматериалов с заданной структурой и свойствами;

– применение наноматериалов по определенному назначению с учетом их структуры и свойств;

– контроль (исследование) структуры и свойств наноматериалов в ходе их получения и применения.

### **Порядок выполнения работы**

1. Связать изображения соответствующих наноматериалов (табл. 1.1) с их видами, приведенными в теоретических сведениях.

*Таблица 1.1*

### **Виды наноматериалов и их характерные признаки**

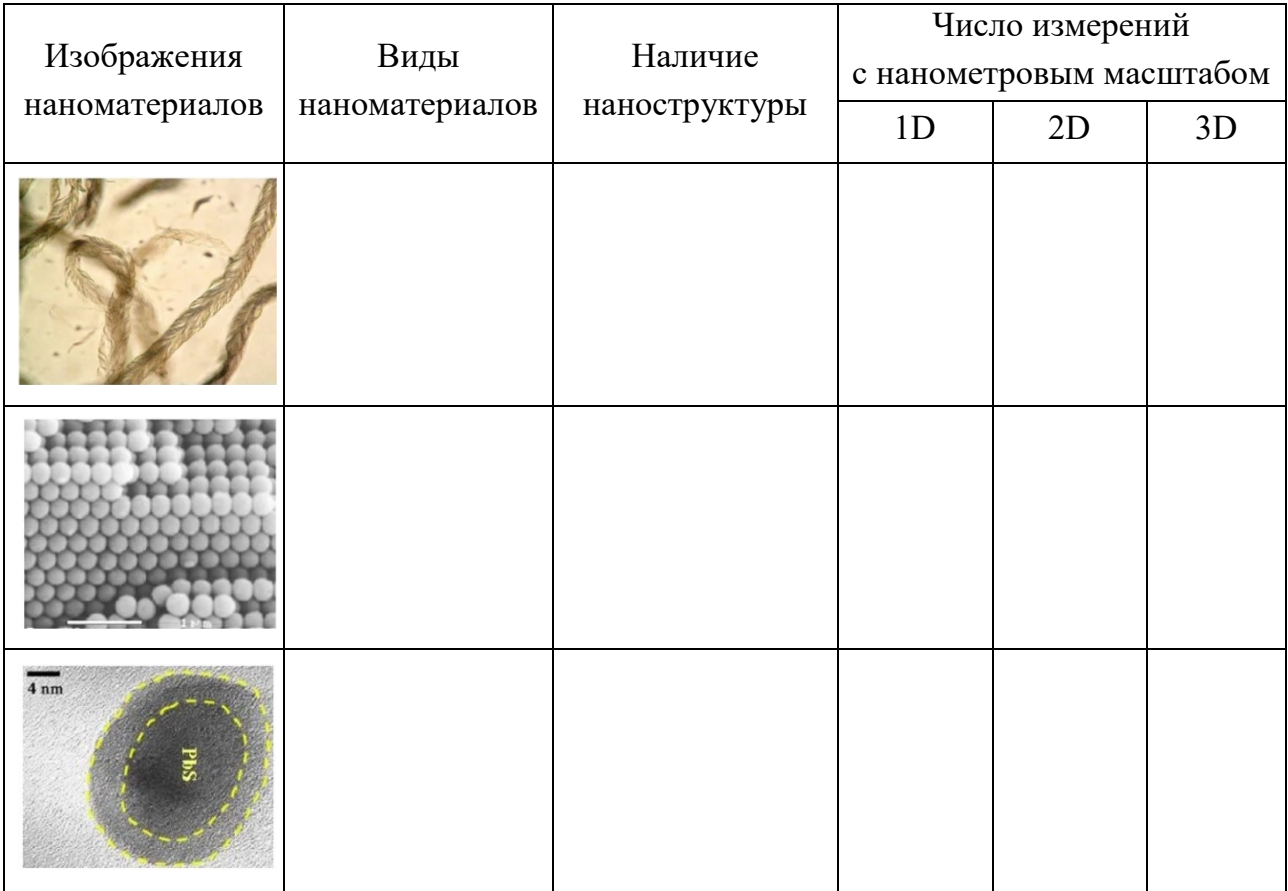

*Окончание табл. 1.1*

| Изображения<br>наноматериалов | Виды<br>наноматериалов | Наличие<br>наноструктуры | Число измерений                                       |  |  |
|-------------------------------|------------------------|--------------------------|-------------------------------------------------------|--|--|
|                               |                        |                          | с нанометровым масштабом<br>2D<br>$1\mathrm{D}$<br>3D |  |  |
|                               |                        |                          |                                                       |  |  |
| $100$ nm                      |                        |                          |                                                       |  |  |
|                               |                        |                          |                                                       |  |  |
|                               |                        |                          |                                                       |  |  |
|                               |                        |                          |                                                       |  |  |
|                               |                        |                          |                                                       |  |  |

2. Указать наноматериалы, обладающие наноструктурой (табл. 1.1).

3. Указать характерное для наноматериалов число измерений, в которых имеется нанометровый масштаб размеров, относящийся к образцам материалов в целом или к их структурным элементам (табл. 1.1).

4. В табл. 1.2 приведены технологии получения различных видов наноматериалов. Требуется заполнить ее путем указания видов наноматериалов, получаемых с помощью приведенных технологий.

#### **Технологии получения различных видов наноматериалов**

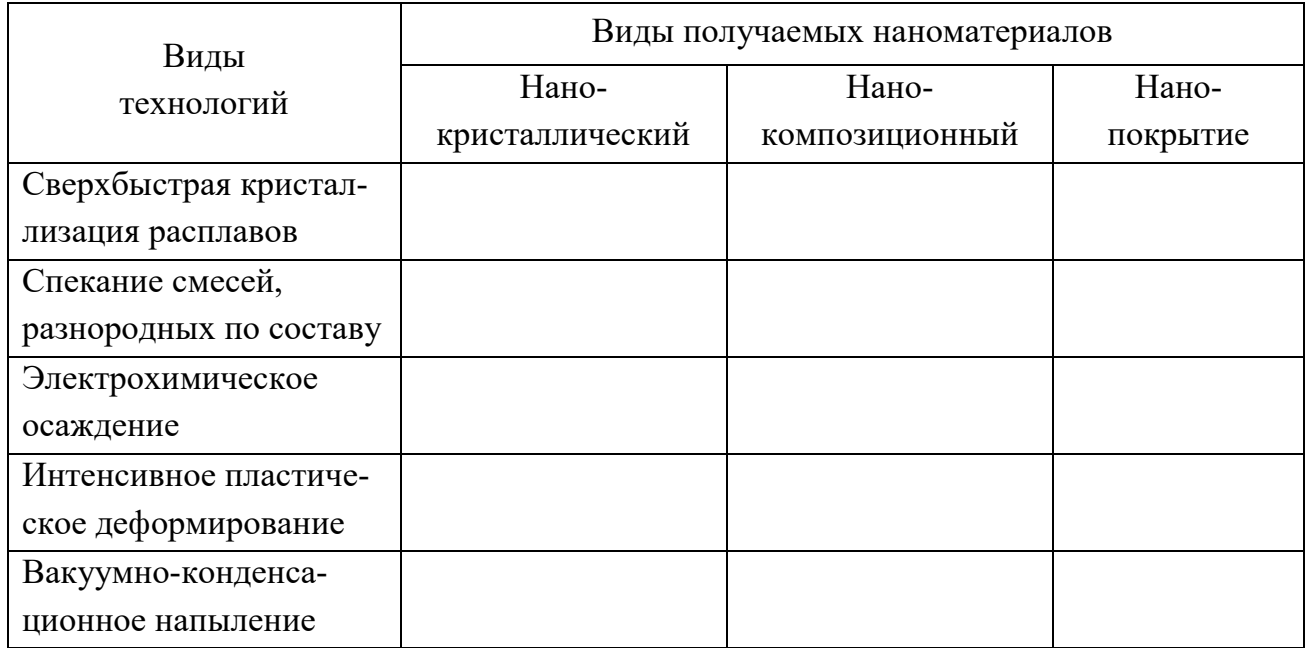

### **Контрольные вопросы**

- 1. Что представляют собой наноматериалы?
- 2. Какие материалы называются наноструктурными?
- 3. Что представляют собой нанотехнологии?
- 4. Какие задачи решаются с помощью нанотехнологий?

## <span id="page-7-0"></span>**Практическая работа № 2 АНАЛИЗ СТРУКТУРЫ ОДНОСТЕННЫХ УГЛЕРОДНЫХ НАНОТРУБОК**

### **Цель работы:**

– ознакомление со строением одностенных углеродных нанотрубок (ОУНТ);

– получение первичных навыков работы в программной среде Avogadro;

– определение диаметра ОУНТ различными способами.

#### Теоретические сведения

Углеродные нанотрубки (УНТ) привлекают внимание ученых всего мира с момента своего открытия японским ученым С. Иидзимой в 1991 году и последующего обнаружения их одностенных форм в 1993. Столь высокий интерес к УНТ обусловлен их уникальными физическими свойствами, относительной простотой производства и огромными потенциальными возможностями применения.

Высокая механическая прочность позволяет использовать УНТ в качестве армирующего наполнителя для укрепления композитных и повышения твердости полимерных материалов. Благодаря своей электронной структуре УНТ могут обладать как металлическими, так и полупроводниковыми свойствами в зависимости от их диаметра и направления хирального вектора. Совокупность нанометровых размеров и высокой электропроводности УНТ при комнатной температуре обеспечивает перспективность их применения в микро- и наноэлектронике. Также УНТ можно использовать при изготовлении волокнистых материалов или в качестве искусственных мышц.

В силу своих специфических свойств особый интерес представляют ОУНТ. Это полосы листов графена (монослоев графита), свернутые в цилиндры. Данные структуры устойчивы, если диаметр трубки составляет  $5-20 \text{ Å}.$ 

Не содержащая дефектов ОУНТ представляет собой свернутую в виде цилиндра ленту с упаковкой атомов по типу графита. Чтобы изобразить пространственное расположение атомов в идеальной одностенной нанотрубке, отложим на графитовом слое вектор  $C = na_1 + ma_2$ , где  $a_1$  и  $a_2$  базисные векторы, *п* и  $m$  - целые числа (рис. 2.1, *а*). Через концы вектора С проведем перпендикулярно ему прямые L и L' и вырежем из слоя бесконечную ленту вдоль этих линий. Свернем ленту в цилиндр так, чтобы прямые L и L'совместились. У этого цилиндра L будет образующей,

 $\overline{Q}$ 

а длина окружности – равна модулю вектора *C*. В результате получим структурную модель нанотрубки (*n*, *m*). Такая нанотрубка не образует швов при сворачивании.

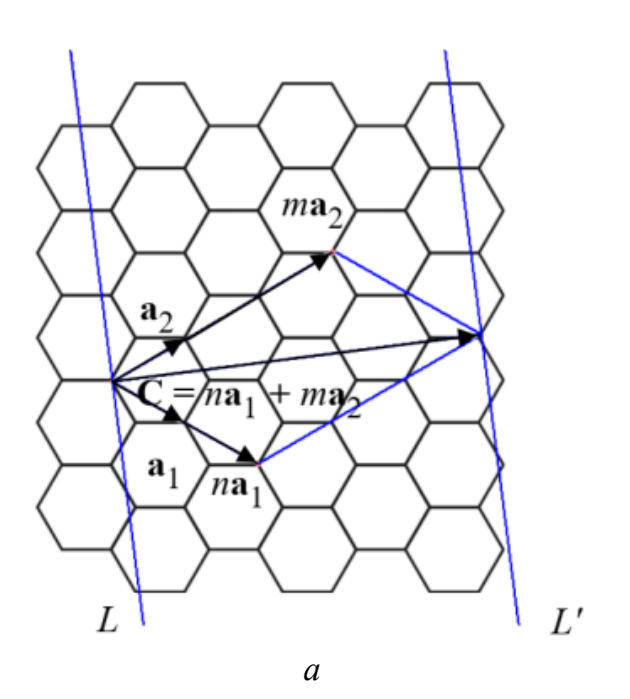

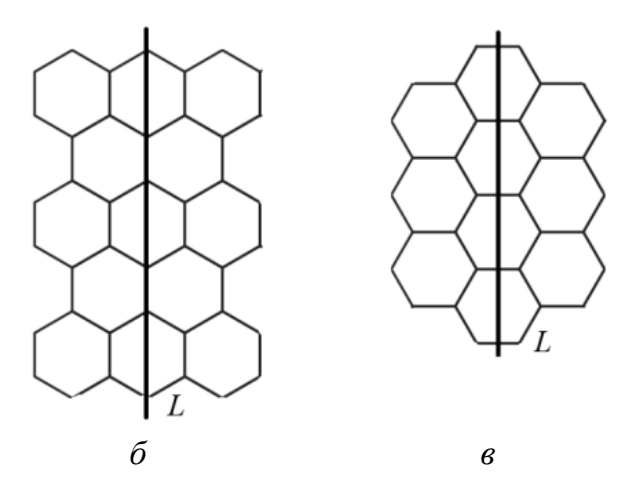

*Рис. 2.1.* Построение структурной модели:

*a* – часть графитового слоя, из которого вырезается лента, сворачиваемая в трубку;

*б* – фрагмент нанотрубки «зигзаг» относительно образующей *L*;

*в* – фрагмент нанотрубки «кресло» относительно образующей *L*

В общем случае нанотрубки обладают винтовой осью симметрии (тогда говорят, что они хиральны). Нехиральными называются нанотрубки (*n*, 0) и (*n*, *n*), в которых углеродные шестиугольники ориентированы, соответственно, параллельно и перпендикулярно оси цилиндра (рис. 2.1, *б*, *в*).

Существуют два специфических типа геометрии одностенной нанотрубки (рис. 2.2): при  $n = m$  ( $\theta = 30^{\circ}$ ) нанотрубка называется «кресло» (рис. 2.3, *а*), а при *m* = 0 (θ = 0°) – «зигзаг» (рис. 2.3, *б*). Наименования даны по характерному виду краев трубок, получающихся в этих случаях. Все остальные нанотрубки называются хиральными (рис. 2.3, *в*), поскольку обладают спиральностью с различными углами закручивания спирали.

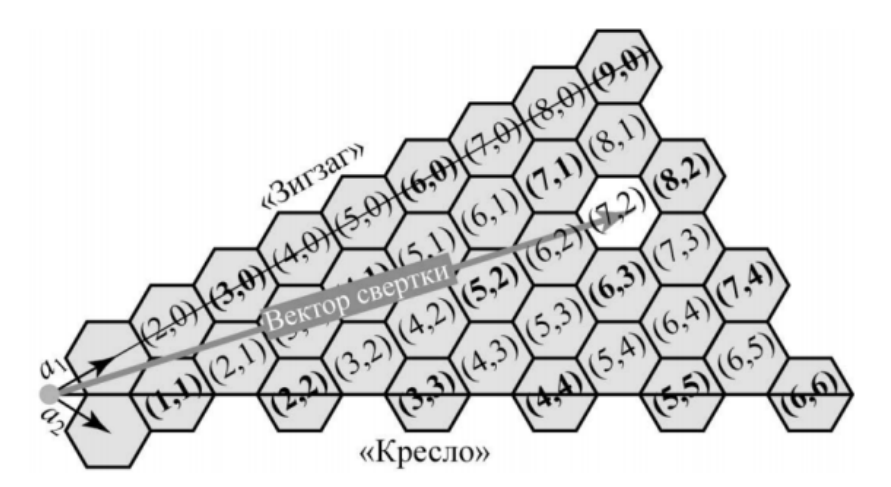

*Рис. 2.2.* Схема формирования различных нанотрубок

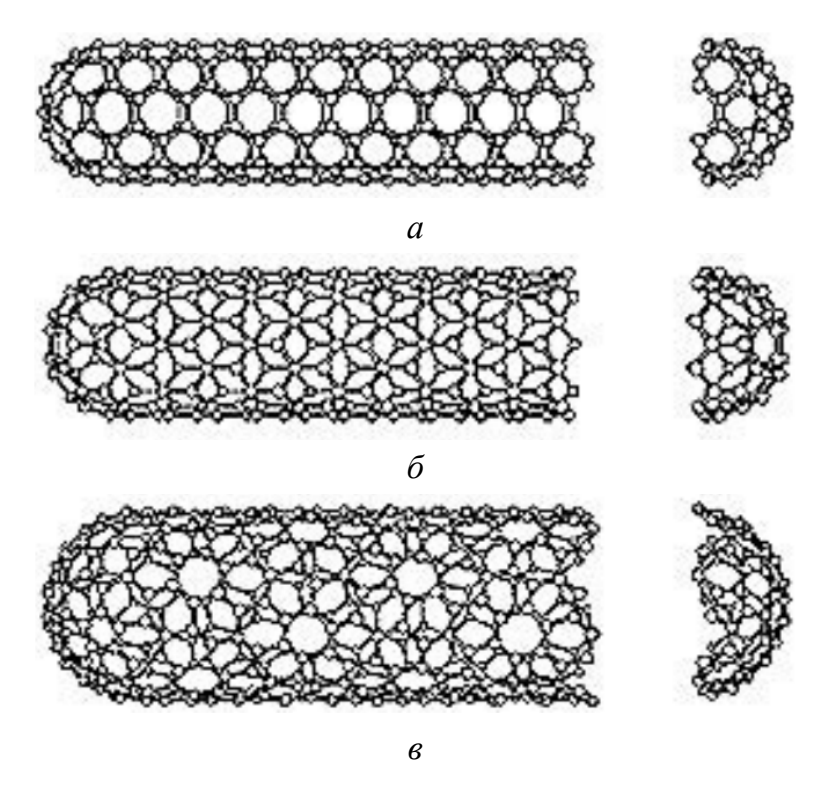

*Рис. 2.3.* Модели одностенных нанотрубок: *a* – «кресло»; *б* – «зигзаг»; *в* – хиральная

Индексы хиральности нанотрубки  $(n, m)$  однозначным образом определяют ее структуру, в частности диаметр  $d$ . Эта связь имеет следующий вид:

$$
d = \frac{d_0\sqrt{3}}{\pi}\sqrt{n^2 + m^2 + nm},
$$
 (2.1)

где  $d_0 = 0,142$  нм – расстояние между соседними атомами углерода в графитовой плоскости.

Целенаправленный синтез одностенных нанотрубок был впервые произведен в 1996 году в группе Смолли методом каталитического лазерного испарения графита, где в качестве катализатора была использована смесь Co-Ni. Помимо лазерной абляции, одним из первых методов синтеза ОУНТ являлся электродуговой метод.

В большинстве современных методов синтеза ОУНТ, таких как каталитический пиролиз углеродсодержащих газов (Chemical Vapor Deposition (CVD)), разложение СО при высоком давлении (High Pressure CO Decomposition (HiP CO)) и аэрозольный метод, в качестве катализатора используются частицы металлов. При любом методе синтеза образуются ОУНТ различных геометрий и диаметров.

### Симметрия нанотрубок типа (п, п) и (п, 0)

Элементарная трансляционная ячейка нехиральных нанотрубок  $(n, n)$ типа «кресло» содержит  $2n$  атомов углерода,  $p_{\pi}$ -орбиталей и  $\pi$ -электронов. Представим нанотрубку как результат сворачивания ленты, вырезанной из графитового слоя, таким образом, чтобы трансляционная ось нанотрубки совпадала с осью у графитового слоя. Тогда трансляции графитового слоя вдоль оси х при переходе к нанотрубке  $(n, n)$  превращаются в *n* поворотов вокруг ее оси.

Элементарную ячейку нанотрубки (n, n) можно представить как прямоугольник со сторонами  $c_y = c$  и  $c_x = \sqrt{3}c$  (рис. 2.4, *a*). В ячейке содержатся четыре атома углерода, два из которых принадлежат подрешетке  $A$ , а другие два – подрешетке  $B$ .

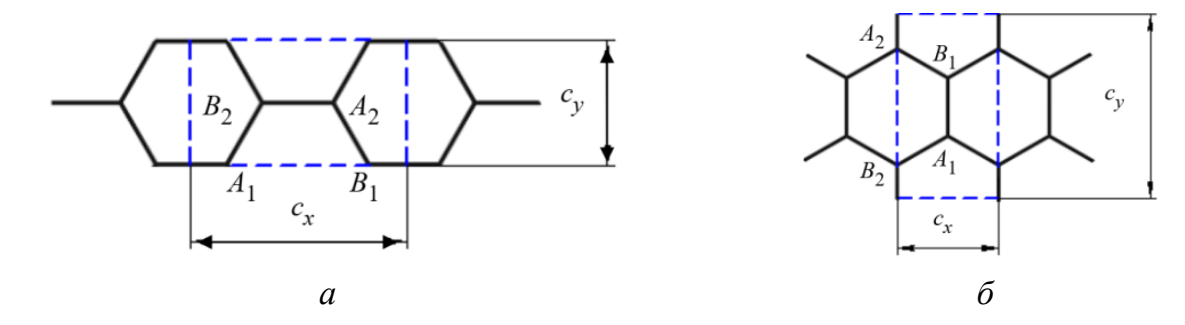

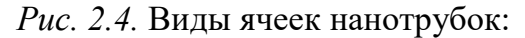

*а* – элементарная ячейка нанотрубки (*n*, *n*) при учете поворотов вокруг оси *y*; *б* – элементарная ячейка нанотрубки (*n*, 0) при учете поворотов вокруг оси *y*

Элементарная трансляционная ячейка нехиральных нанотрубок (*n*, 0) типа «зигзаг» содержит 4*n* атомов углерода,  $p_{\pi}$ -орбиталей и π-электронов. Однако и здесь нанотрубка обладает не только трансляционной, но и вращательной симметрией относительно оси нанотрубки. Снова представим нанотрубку как результат сворачивания ленты, вырезанной из графитового слоя, таким образом, чтобы трансляционная ось нанотрубки совпадала с осью *y* графитового слоя. Тогда трансляции графитового слоя вдоль оси *x* при переходе к нанотрубке (*n*, 0) превращаются в *n* поворотов вокруг ее оси. Элементарная ячейка нанотрубки (*n*, 0) – прямоугольник со сторонами  $c_v = \sqrt{3}c$  и  $c_x = c$  (рис. 2.4, *б*).

Сравнение нанотрубок типа «зигзаг» и «кресло» показывает, что наблюдается возрастание в  $\sqrt{3}$  раз размера элементарной ячейки  $c<sub>v</sub>$  прямой решетки в трубках (*n*, 0) по сравнению с трубками (*n*, *n*) и, как следствие, такое же уменьшение размера элементарной ячейки в направлении . *<sup>x</sup> с*

### *Общие сведения о программе Avogadro*

Программа Avogadro предназначена для молекулярного моделирования в вычислительной химии, квантовой химии, биоинформатике, науках о материалах и родственных областях научного знания.

После запуска программы в меню выбираем Build, далее Nanotube Builder (рис. 2.5, *а*). В нижней части экрана программы задаем соответствующие значения индексов хиральности нанотрубок из задания и нажимаем кнопку Build (рис. 2.5, б). В результате получаем построенную ОУНТ с заданными векторами хиральности (рис. 2.5, в).

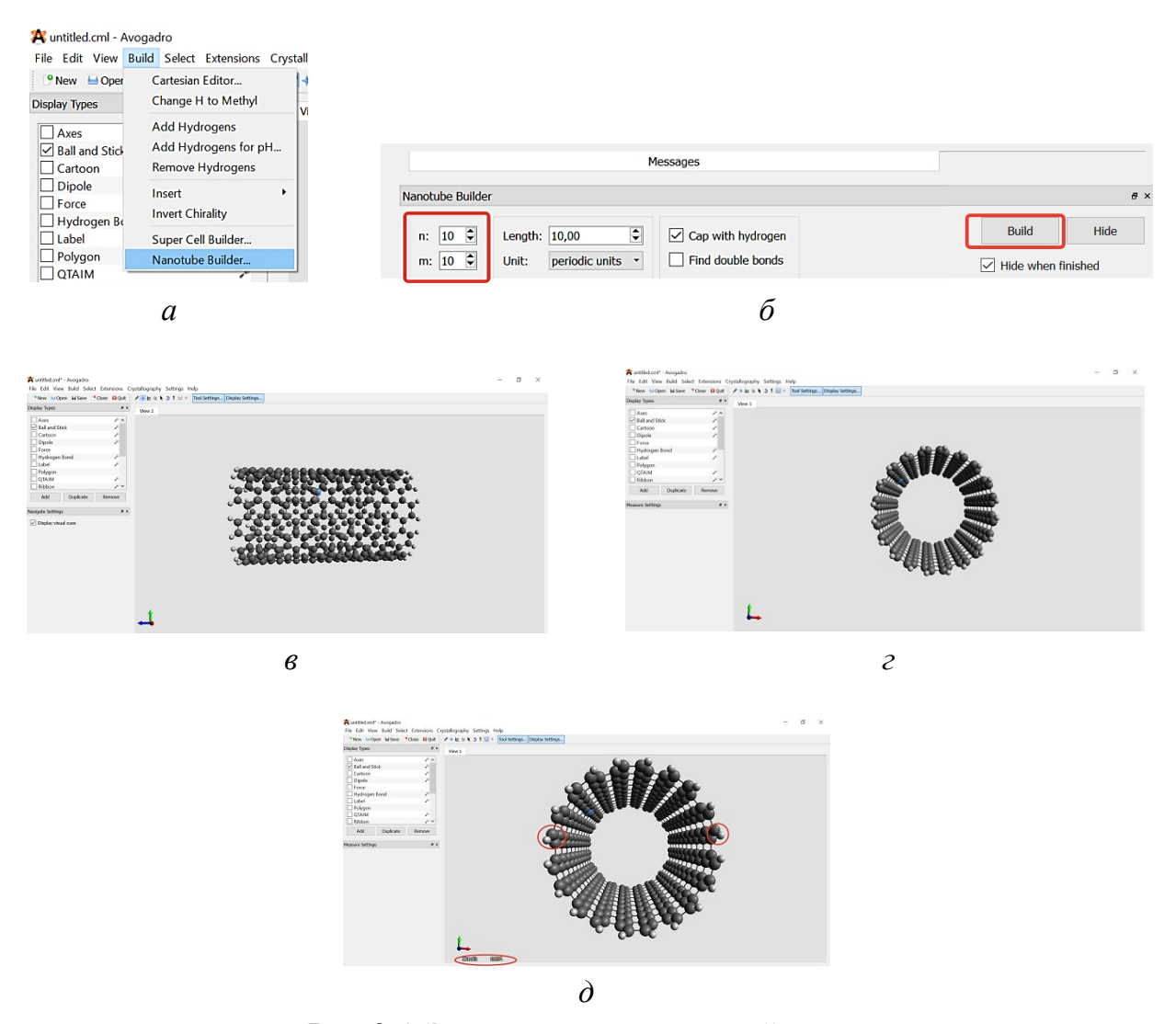

Рис. 2.4. Элементы навигационной панели и производимые ими действия в программе Avogadro:  $a$  – запуск части программы, отвечающей за построение УНТ;  $\delta$  – область для ввода значений векторов хиральности п и т и запуска процесса построения заданной нанотрубки; в, г – общий вид построенной УНТ в разных проекциях;  $\partial$  – визуализация процесса измерения внешнего диаметра УНТ с помощью функции Click to measure

Чтобы определить внешний диаметр ОУНТ, необходимо использовать функцию Click to measure, которая вызывается с помощью нажатия на клавишу F12. Для этого нужно развернуть ОУНТ (рис. 2.5, г). Чтобы провести измерения, находим середину нанотрубки, наводим курсор и щелчком левой кнопки мыши выбираем краевые атомы слева и справа (обозначаются цифрами 1 и 2). В нижней части программы при этом появляется информация о диаметре (distance) в ангстремах (рис. 2.5, *д*).

Для проведения оптимизации геометрии нанотрубки путем поиска минимума энергии существования такой структуры необходимо воспользоваться функцией Auto optimization tools (рис. 2.6).

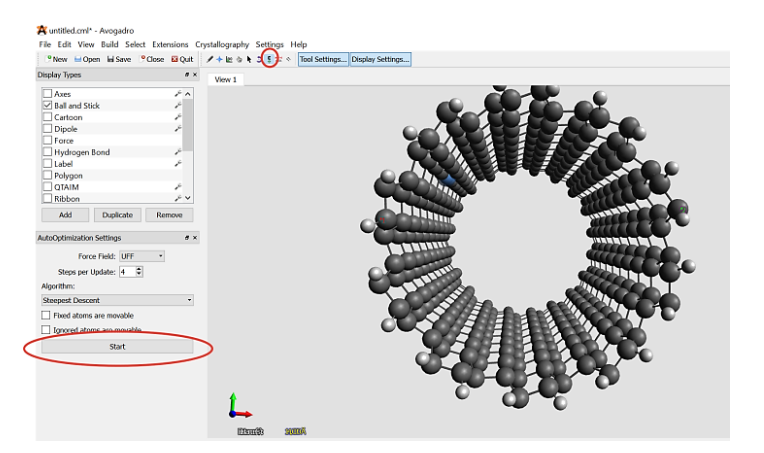

*Рис. 2.6.* Оптимизация геометрии нанотрубки

Выбрать данную функцию и нажать Start.

### **Порядок выполнения работы**

1. Запустить программу Avogadro.

2. В зависимости от варианта задания (табл. 2.1) построить каждую ОУНТ с заданным набором векторов хиральности.

*Таблица 2.1*

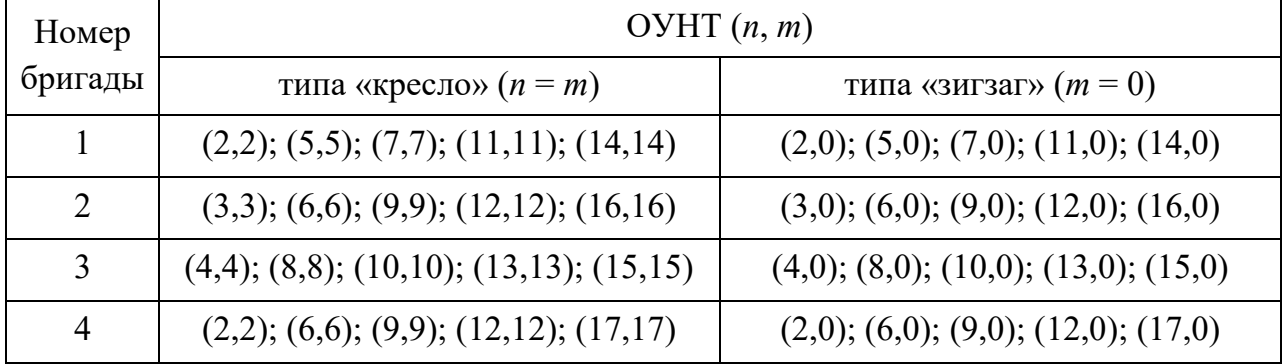

### **Варианты заданий**

3. С помощью функции Click to measure определить диаметр  $d$  *m* всех нанотрубок.

4. Сохранить изображение каждой ОУНТ с помощью функции Printscreen (комбинация клавиш Ctrl+PrtSc) под названием 1,1.jpg, где  $1,1$ индексы хиральности нанотрубки.

5. Далее для каждой нанотрубки нужно будет выполнить оптимизацию геометрии, используя функцию Auto optimization tools.

6. Провести повторное измерение диаметра  $d$   $m_{op}$  для всех нанотрубок без сохранения изображения. Построить кривые  $d$   $m_{op}$  и  $d$   $m$  на одном графике, используя MS Excel.

7. По формуле (2.1) проанализировать зависимость диаметра нанотрубки *d t* от коэффициента хиральности *n* для нанотрубок типа «зигзаг» и «кресло». Построить кривые на одном графике, используя MS Excel. Взять отношение диаметров нанотрубок «кресло» и «зигзаг» и посмотреть, будет ли полученное значение одинаковым или нет, объяснить, почему это наблюдается.

8. Результаты, полученные для нанотрубок типа «зигзаг» и «кресло», занести в табл. 2.2.

Таблица 2.2

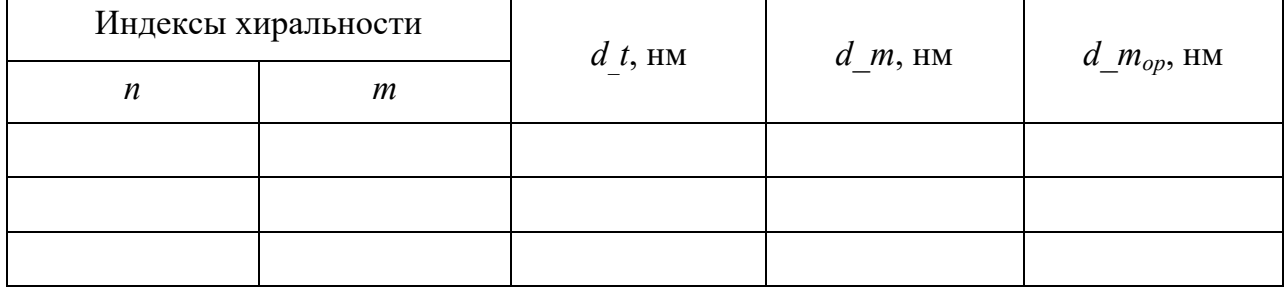

Результаты исследований

9. Объяснить, почему значения диаметров ОУНТ, полученные по формуле (2.1), будут отличаться от значений из программы Avogadro.

10. На основе сравнения измеренных значений диаметров ОУНТ в программе Avogadro до и после оптимизации их геометрии объяснить причину расхождения их значений.

### Контрольные вопросы

1. Объясните, что такое одностенные нанотрубки.

2. Объясните, что означают индексы  $(n, m)$  в обозначениях нанотрубок. Какую информацию о нанотрубке из них можно извлечь?

3. Расскажите об основных методах получения ОУНТ.

4. Объясните процедуру построения и оптимизации геометрий наноструктуры, полученных с использованием программы Avogadro.

# <span id="page-16-0"></span>Практическая работа № 3 ЭЛЕКТРОННАЯ СТРУКТУРА ОДНОСТЕННЫХ УГЛЕРОДНЫХ НАНОТРУБОК

### Цель работы:

- получение знаний об электронном строении ОУНТ;

- определение условий, при которых ОУНТ обладают металлической и полупроводниковой проводимостью, и проведение качественной оценки существования ширины запрещенной зоны (энергетической щели);

 $-$ получение первичных навыков работы в программной среде CoNTub.

#### Теоретические сведения

Для создания электронных устройств и их объединения в сложные приборы требуются полупроводники и материалы с высокой электропроводностью. Нанотрубки с разными значениями индексов  $(n, m)$  – это полимеры разного строения (рис. 3.1), а потому они должны обладать разными электрическими свойствами. Зависимости электрических свойств нанотрубок от геометрических параметров были предсказаны на основе квантово-химических расчетов их зонной структуры независимо и фактически еще до экспериментального обнаружения нанотрубок.

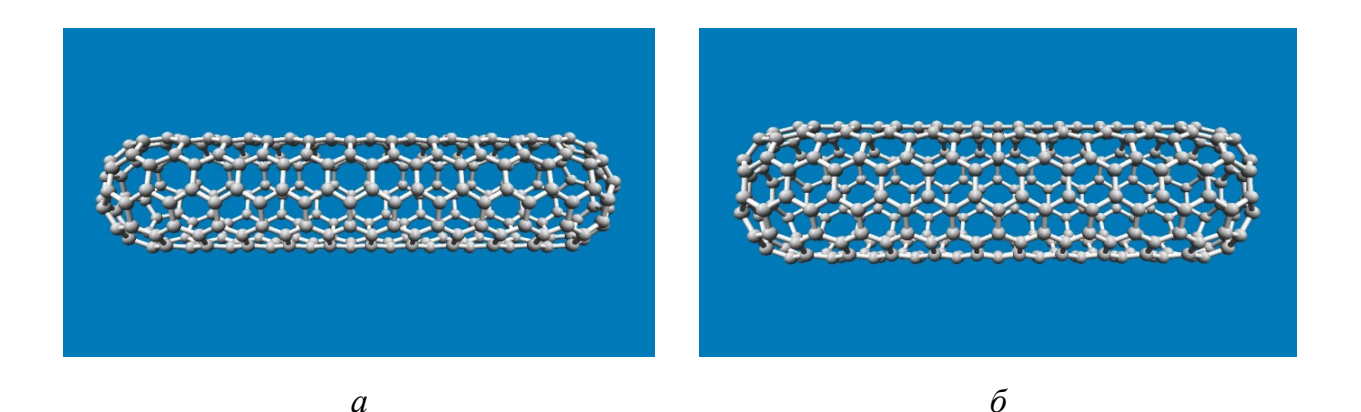

Рис. 3.1. Модели ОУНТ:  $a$  – типа «зигзаг» (9,0);  $\bar{b}$  – типа «кресло» (6,6)

Поскольку ОУНТ представляют собой свернутый в цилиндр графеновый лист, их электронную структуру обычно описывают исходя из зонной структуры графена. На рис. 3.2, а, представлена элементарная ячейка графена, содержащая два атома углерода в состоянии  $sp^2$ -гибридизации, каждый из которых имеет четыре валентных электрона. Три из них задействованы в образовании сильных ковалентных о-связей с тремя соседними атомами, а негибридизованные  $p_z$ -орбитали углерода формируют более слабые делокализованные п-связи, расположенные перпендикулярно плоскости графенового листа. Эти  $\pi$ -электроны слабо связаны со своими атомами, поэтому именно они участвуют в переносе заряда в системе. При этом высокая проводимость в ОУНТ должна появиться, если занятые  $\pi$ -состояния не отделены энергетической щелью от вакантных  $\pi^*$ -состояний. В противном случае нанотрубка – полупроводник, если щель малая, или диэлектрик, если большая.

Энергетические уровни, относящиеся к о-связям, располагаются на большом расстоянии от уровня Ферми, поэтому они не влияют на электронные свойства графена, тогда как связывающие и антисвязывающие  $\pi$ -зоны графена пересекают этот уровень. Первая зона Бриллюэна графена по форме представляет собой шестиугольник с тремя точками высокой симметрии Г, К и М (рис. 3.2, б). Негибридизованные  $p_z$ -орбитали углерода образуют зону проводимости и валентную зону, которые имеют форму

конусов вблизи уровня Ферми (рис. 3.2, *в*). Зонная структура графена уникальна, поскольку в шести углах первой зоны Бриллюэна (точках K) дно зоны проводимости касается потолка валентной зоны на уровне Ферми, поэтому графен обладает полуметаллическими свойствами.

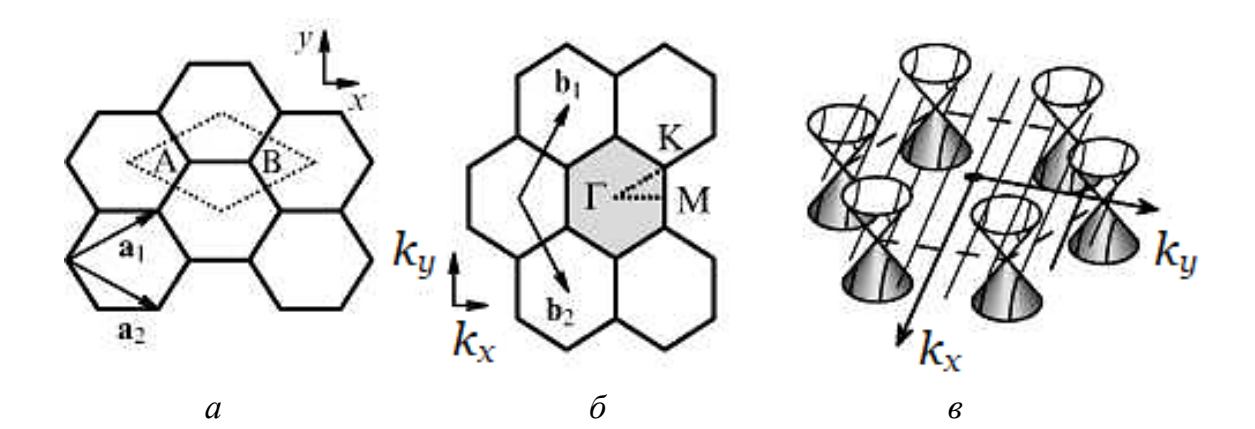

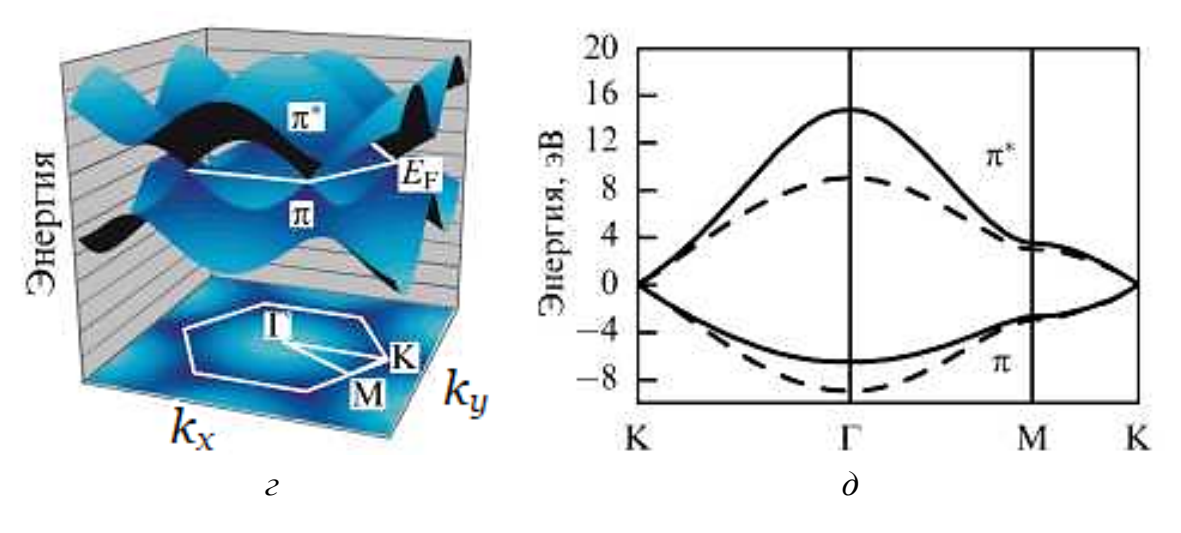

*Рис. 3.2.* Энергетическая диаграмма графенового листа в первой зоне Бриллюэна: *а* – элементарная ячейка (пунктирное обозначение);

*б* – первая зона Бриллюэна графена (серый цвет);

*в* – схема пересечения зоны проводимости и валентной зоны графена, имеющих форму конусов, в шести углах первой зоны Бриллюэна (точках K) на уровне Ферми; *г* – схема энергетической диаграммы графенового листа в первой зоне Бриллюэна; *д* – сечение энергетической диаграммы графена вдоль периметра треугольника ГМK  $-$  – асимметричная дисперсия,  $-$  –  $-$  – симметричная дисперсия)

На рис. 3.2, *г*, представлена схема энергетической диаграммы графенового листа в первой зоне Бриллюэна. На рис. 3.2, *д*, показано сечение диаграммы вдоль периметра треугольника ГМK. Верхняя кривая на диаграмме соответствует антисвязывающей  $\pi^*$ -энергетической зоне, а нижняя – связывающей  $\pi$ -зоне графена. Эти кривые пересекаются в точках К на уровне Ферми, что говорит о металлической проводимости графена.

Однако следует отметить, что хотя электронная структура ОУНТ рассматривается исходя из зонной структуры графенового листа с применением периодических граничных условий на волновой вектор, совпадающий по направлению с вектором свертки  $C = na_1 + ma_2$ , при этом пренебрегают определенными факторами. Например, эффектами кривизны ОУНТ, т. е. не учитывают, что в нанотрубках длина углерод-углеродных связей, параллельных и перпендикулярных их оси, будет несколько отличаться от графена. В связи с этим базисные векторы гексагонального слоя атомов углерода будут иметь различную длину, а  $p<sub>z</sub>$ -орбитали углерода – располагаться не строго параллельно оси ОУНТ. Кроме того, связывание атомов углерода рассматривалось без учета вклада  $sp^3$ -гибридизации орбиталей, которая может возникать при пересечении  $\pi$ - и  $\sigma$ -зон нанотрубок.

Также рассматривается зонная структура бездефектных нанотрубок, тогда как в реальности стенки ОУНТ могут содержать дефекты. Наиболее распространенными являются пятичленные и семичленные углеродные циклы, это может приводить к изменению вектора свертки и электронной структуры ОУНТ. Следует отметить, что направленное внедрение дефектов в стенки ОУНТ является перспективным способом модификации их электронных свойств и открывает новые возможности для дальнейшего применения нанотрубок в устройствах наноэлектроники. Поскольку ОУНТ, в зависимости от их структуры, могут обладать металлическим или полупроводниковым типом проводимости, направленное внедрение в стенку нанотрубки пары дефектов в виде пятичленных или семичленных углеродных циклов может привести к созданию переходов металл - полупроводник, полупроводник - полупроводник или металл - металл, что было подтверждено экспериментально.

Программа CoNTub для построения одностенных углеродных нанотрубок и получения информации о зонной структуре и плотности электронных состояний

Программа CoNTub версии 1.0 написана на языке программирования Јаvа и работает прямо в браузере. Для запуска приложения потребуется браузер Internet Explorer. Следует обновить Java-плагин в нем до последней версии. Далее необходимо разрешить выполнение Јаva-приложений в браузере (часто по умолчанию они блокированы). Для этого предпринять следующие действия:

1) выберите в меню «Сервис» пункт «Параметры обозревателя»;

2) перейдите на вкладку «Безопасность» и нажмите кнопку «Другой»;

3) прокрутите содержимое окна до пункта «Выполнять сценарии приложений Java»;

4) убедитесь, что выбран параметр «Включить»;

5) чтобы сохранить настройки, нажмите кнопку ОК.

CoNTub представляет собой набор инструментов, предназначенных для создания сложных структур УНТ для их использования в вычислительной химии. Данное ПО состоит из четырех панелей со вкладками. Первые три предназначены для генерации структуры, четвертая - для вывода в формате файла Protein Data Bank (PDB). Общий вид приложения в браузере со вкладкой для построения OVHT (SWNT) приведен на рис. 3.3.

Ввиду того, что ОУНТ показывают разную проводимость в зависимости от их конкретной геометрии, а также в случае изгибов обладают асимметричным сопротивлением, аналогичным сопротивлению диодов, потребовалась компьютерная программа для создания данных структур, разработки и исследования новых устройств на основе нанотрубок. Именно для этого используется программа CoNTub. Она позволяет легко создавать геометрию некоторых из этих молекул, в частности двухтрубчатых гетеропереходов, одностенных нанотрубок (SWNT) и многостенных нанотрубок (MWNT). Для проектирования ОУНТ необходимо ввести только индексы трубки

(рис. 3.3, выделенная область красного цвета), ее желаемую длину и тип атома для компенсации оборванных связей. После нажатия кнопки CREATE или клавиши Enter отображается нанотрубка (рис. 3.3, выделенная область зеленого цвета), а также ее электронная зонная структура и плотность состояний, рассчитанная в соответствии с простой моделью сильной связи (рис. 3.3, выделенная область желтого цвета).

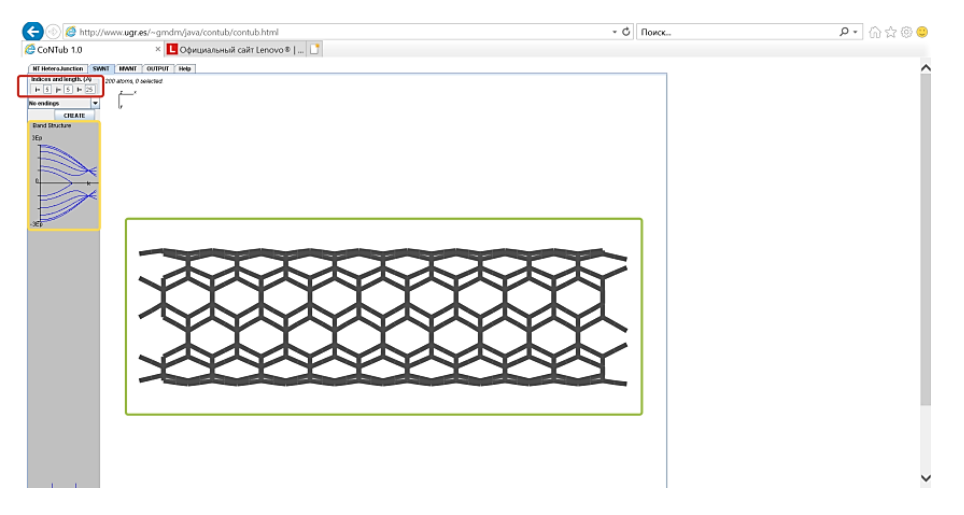

Рис. 3.3. Общий вид программы CoNTub

Для построения и визуализации в данном программном пакете используется специальный 3D-просмотрщик. Все панели, которые создают структуры из нанотрубок, используют одно и то же средство трехмерного просмотра, что позволяет легко исследовать молекулу (или структуру). Можно повернуть молекулу, просто перетащив указатель мыши на средство просмотра, а также изменить ее положение с помощью клавиш со стрелками. Необходимый масштаб можно получить с помощью клавиш PgUp и PgDown, а исходные ориентацию и масштаб - восстановить, нажав клавишу «Пробел». Дисплей включает в себя несколько дополнительных функций:

- отображение атомов в модели BallStick: по умолчанию используется простое представление Stick (рис. 3.3), а BallStick можно дополнительно подключить (рис. 3.4);

- отображение меток атома: для идентификации атома;

- сокращение структуры: часто структура нечеткая, если отображается задняя часть молекулы. Если вырезать эту часть ОУНТ («спину»), изображение будет более высокого качества.

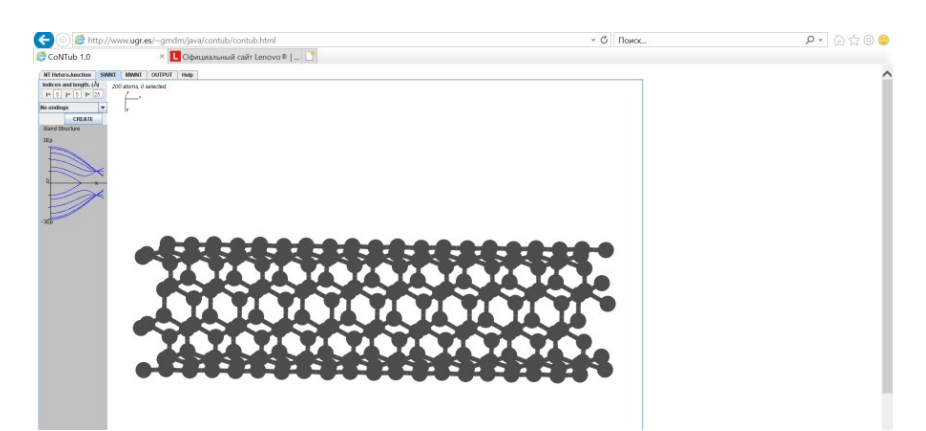

*Puc. 3.4.* Переключение отображения атомов в режим BallStick в программе CoNTub

В качестве альтернативы можно использовать программу Nanotube Modeler (http://www.jcrystal.com/products/wincnt/).

### Порядок выполнения работы

1. Открыть браузер Internet Explorer.

2. Проверить, что возможность запуска Java-приложений (функций) в браузере не заблокирована.

3. Запустить CoNTub (http://www.ugr.es/~gmdm/java/contub/contub.html).

- 4. Переключиться на вкладку SWNT.
- 5. Выставить значение длины  $l$ , равное 20 Å.

6. Построить последовательно ОУНТ, начиная с  $i = 3$  до 18. При этом *j* может быть равным только *і* (ОУНТ типа «кресло») или 0 (ОУНТ типа «зигзаг»). Таким образом будет построено множество нанотрубок типа «кресло» (16 шт.) и типа «зигзаг» (16 шт.).

7. Определить, при каких индексах (*i*, *j*) ОУНТ будут обладать истинно металлическим типом проводимости. Понять закономерность, при которой будет наблюдаться металлическая проводимость.

8. Для определенных в п. 7 нанотрубок (т. е. для каждого случая при одинаковом значении *i*) построить для сравнения полупроводниковые нанотрубки со значением индекса *j* или 0, или *i* = *j* в зависимости от полученного ранее результата (ОУНТ типа «кресло» или «зигзаг»).

9. Для всех определенных в п. 7 и 8 ОУНТ сохранить общий вид нанотрубки с индексами хиральности, зонную диаграмму и плотность электронных состояний (рис. 3.5 и 3.6).

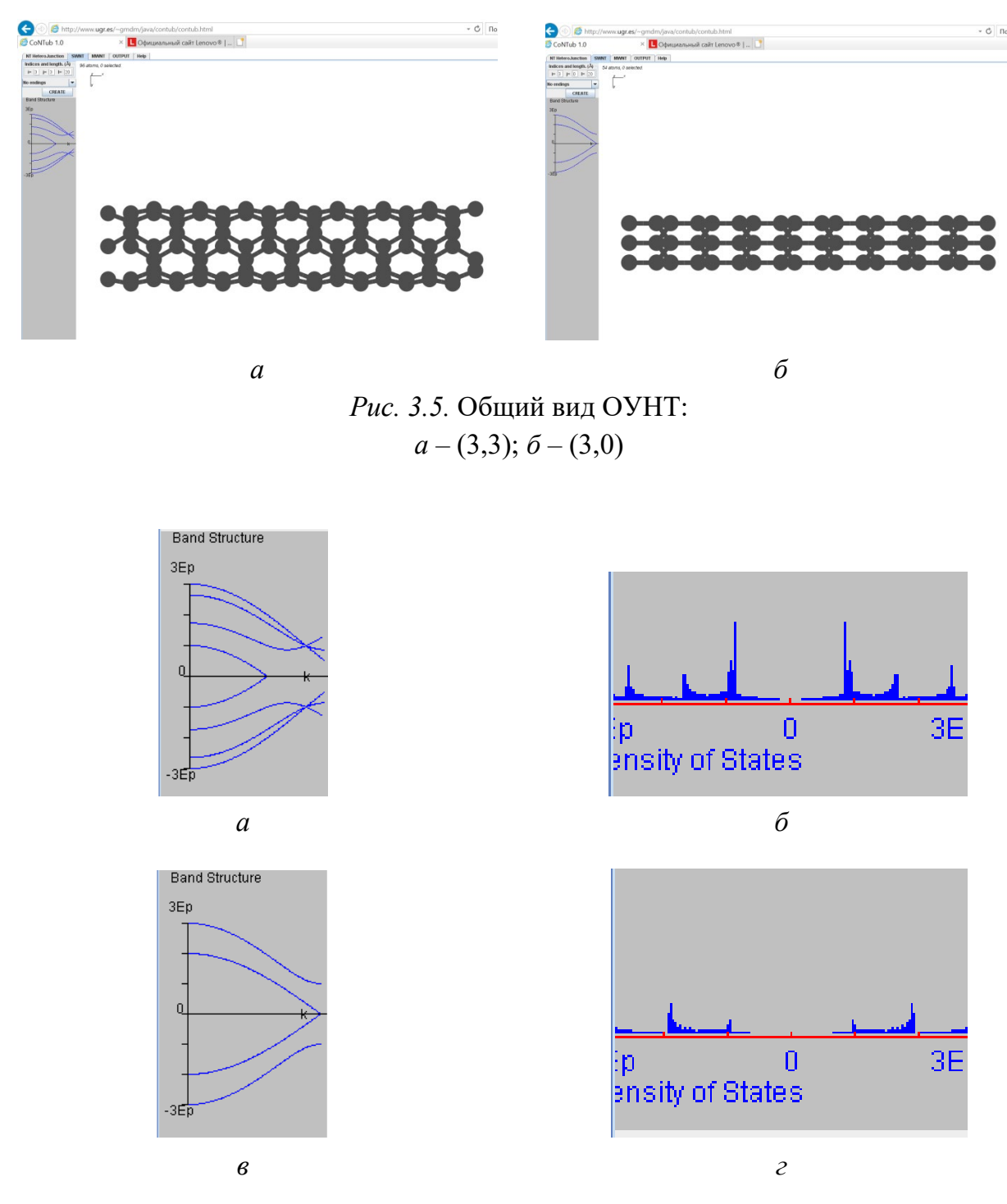

*Рис. 3.6.* Зонная диаграмма и плотность электронных состояний для ОУНТ: *а*, *б* – (3,3); *в*, *г* – (3,0)

10. Определить внешние диаметры ОУНТ в п. 7 и 8, используя формулу (2.1).

11. Оценить ширину запрещенной зоны *Eg* для полупроводниковых нанотрубок из п. 8. Для этого использовать формулу  $E_g \sim 0.84 / d$ , где  $d$  – диаметр ОУНТ, определенный из п. 10. Построить график зависимости изменения внешнего диаметра от ширины запрещенной зоны ОУНТ и объяснить полученный результат.

12. Все данные занести в табл. 3.1.

*Таблица. 3.1*

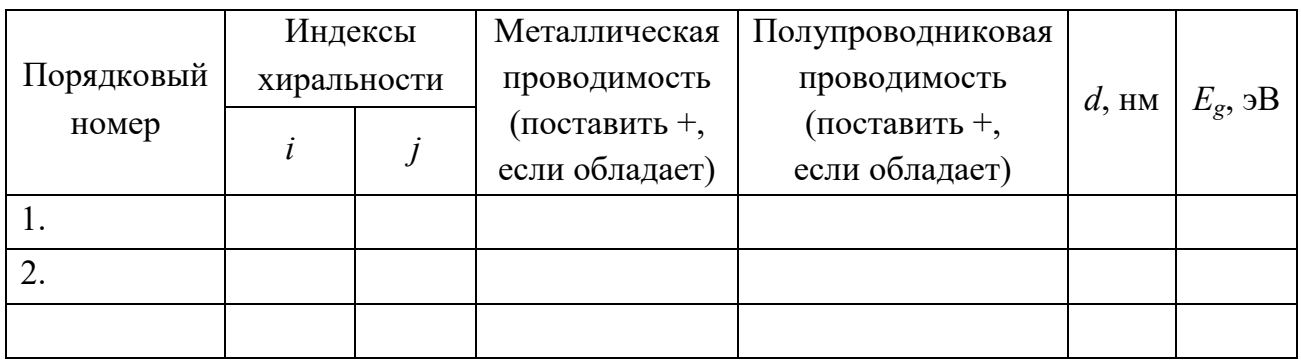

**Результаты исследований**

### *Примеры выполнения*

Рассмотрим несколько примеров определения типа проводимости ОУНТ (металлический или полупроводниковый):

1. Построить трубку типа «кресло» (3,3) (значения индексов хиральности задаются с помощью *i* и *j*). В нижней части программы (слева) поставить галочку BallStick (рис. 3.5, *а*).

2. Построить трубку типа «кресло» (3,0) (значения индексов хиральности задаются с помощью *i* и *j*). В нижней части программы (слева) поставить галочку BallStick (рис. 3.5, *б*).

Проанализировать рис. 3.6. Согласно теории электронного строения графена пересечение зоны проводимости и валентной зоны в точке с высокой симметрией K свидетельствует о металлическом типе проводимости, в противном случае – о полупроводниковом типе. Нужно проанализировать некоторое количество нанотрубок из задания и определить, для каких из них наблюдается пересечение зон в точке K.

#### Контрольные вопросы

1. Объясните, что такое одностенные нанотрубки.

2. Объясните, что означают индексы  $(n, m)$  или  $(i, j)$  в обозначениях нанотрубок. Какую информацию о нанотрубке из них можно извлечь?

3. Расскажите об особенностях электронной структуры ОУНТ на примере графена.

4. Почему описание электронной структуры графена не совсем подходит для интерпретации электронного строения ОУНТ?

5. Расскажите о программе CoNTub и ее основном функционале.

# <span id="page-25-0"></span>Практическая работа № 4 ИЗУЧЕНИЕ СТРУКТУРЫ KOMITAEKCA M(Salen), M = Ni, Co, Cu

**Цель работы:** получение навыков работы с ПО Avogadro и Ascalaph Designer для анализа молекулярных комплексов с лигандами основания Шиффа.

### Теоретические сведения

Открытие в конце прошлого века полимерных материалов с электропроводностью, лишь немного уступающей электропроводности металлов, мотивировало большое число фундаментальных и прикладных исследований, которые привели к появлению новых электронных и оптоэлектронных устройств, в том числе и наноразмерных. Полимеры, получаемые на основе мономеров – плоских комплексов 3d-атомов, с такими лигандами, как порфирины, фталоцианины, основания Шиффа (Schiff) и другие, представляют особый интерес благодаря наличию целого ряда уникальных свойств. Среди них в качестве наиболее перспективных мономеров рассматриваются мономерные комплексы 3d-атомов Metal (M) с основаниями Шиффа в качестве лигандов [M(Schiff)] (рис. 4.1, *а*), для которых характерны высокая редокс-проводимость, электрохромное поведение и селективная каталитическая активность в гетерогенных реакциях, включая электрокатализ. Важным достоинством этих полимеров является также их высокая термостабильность (до 350 °С) по сравнению с мономерными комплексами благодаря их проводящей полимерной матрице.

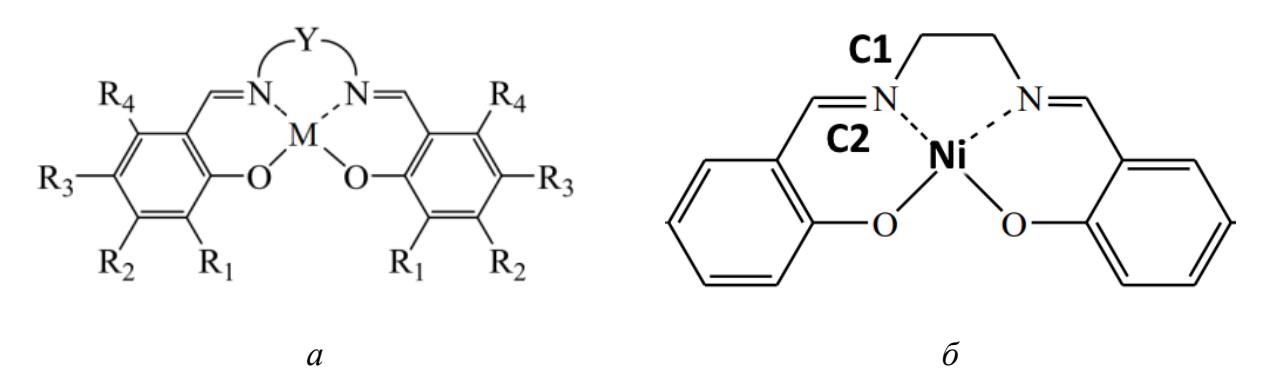

Рис. 4.1. Молекулярная структура некоторых мономерных комплексов:  $a$  – общая схема комплексов [M(Schiff)] с лигандами саленового типа (где  $R_1, R_2, R_3, R_4$  – заместители в фенольном кольце;  $Y$  – мостиковая группа);  $\delta$  – молекулярный комплекс [Ni(Salen)]

Мономерный комплекс N,N'-этиленбис (салицилальдимината) никеля (II)  $NiO<sub>2</sub>N<sub>2</sub>C<sub>16</sub>H<sub>14</sub>$ , или [Ni(Salen)] (рис. 4.1, б) рассматривается в качестве эталонного представителя класса комплексных мономеров 3d-атомов с основаниями Шиффа [M(Schiff)]. Данный комплекс представляет собой молекулу, в которой атом никеля, связанный с тетрадентатным (образующим четыре связи)  $N_2O_2$  лигандом саленового типа (основанием Шиффа), формирует практически плоский координационный центр [NiN<sub>2</sub>O<sub>2</sub>]. Геометрически он близок к квадрату, поскольку межатомные расстояния  $R(Ni-O) = 1,882$  Å и  $R(Ni-N) = 1,889$  Å близки друг к другу. На периферии лиганда располагаются две фенильные группы. Плоско-квадратное строение этих комплексов и наличие в них донорного координационного центра  $[NiN_2O_2]$  делают возможным их участие в различных типах межмолекулярных взаимодействий и в образовании супрамолекулярных структур. Первые исследования полимеров на основе комплексов никеля с лигандами Шиффа саленового типа в значительной степени были ориентированы на характеризацию электрохимических методов получения из

мономеров проводящих полимерных слоев на электроде и изучение электрометрическими методами проводящих свойств получаемых полимеров в зависимости от растворителя и вида лиганда.

### **Порядок выполнения работы**

Каждому студенту выдаются три файла со структурой M(Salen),  $M = Ni$ , Cu, Co.

1. Требуется с помощью программы Avogadro определить:

- длины связей M-O;
- длины связей M-N;
- N-C в пентагоне  $(C_1)$  и в гексагоне  $(C_2)$ ;
- длины связей О-С.

Повторить эти действия для всех комплексов, где М – металл: Ni, Cu, Co.

2. Открыть программу Ascalaph Designer и файлы комплексов. Нажать комбинацию клавиш Ctrl+P и запустить оптимизацию структуры комплекса. Затем требуется определить:

- длины связей M-O;
- длины связей M-N;
- N-C в пентагоне  $(C_1)$  и в гексагоне  $(C_2)$ ;
- длины связей О-С.

Повторить эти действия для всех комплексов, где М – металл: Ni, Cu, Co.

3. Все данные занести в табл. 4.1.

4. Сделать выводы, сравнив длины связей между металлом и азотом и металлом и кислородом в координационном центре  $[MN_2O_2]$ . Определить, будут ли комплексы без оптимизации иметь плоско-квадратную структуру, если да, то все из них или нет.

5. Аналогично выполнить сравнение комплексов между собой после оптимизации и определить, как изменится их структура (расстояние между М-N и M-O). Сделать вывод об изменении связей N-C<sub>1</sub>, N-C<sub>2</sub> и O-C.

### *Таблица 4.1*

### **Теоретические данные, полученные на основе анализа структуры комплексов с использованием ПО Avogadro и Ascalaph Designer**

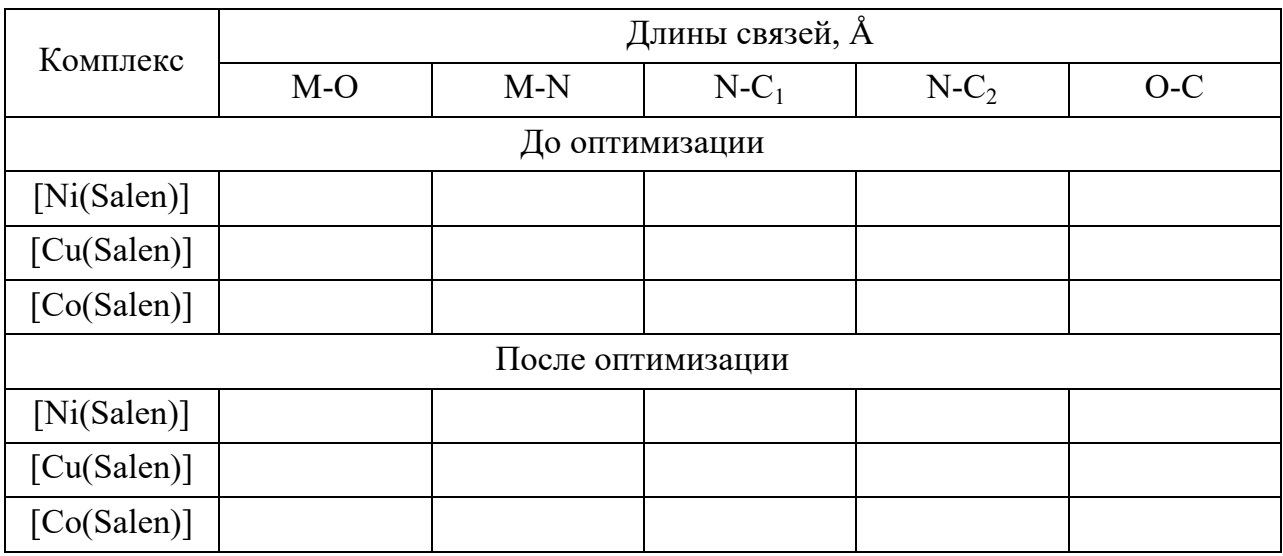

### **Контрольные вопросы**

1. Объясните, как устроены мономерные комплексы 3d-атомов Metal (M) с основаниями Шиффа. Из чего состоит плоско-квадратный центр данных комплексов?

2. Что такое лиганд?

3. Какие данные можно получить, используя программу Avogadro и Ascalaph Designer?

# <span id="page-28-0"></span>**Практическая работа № 5 КАЧЕСТВЕННЫЙ И КОЛИЧЕСТВЕННЫЙ АНАЛИЗ НАНОМАТЕРИАЛОВ МЕТОДОМ РЕНТГЕНОВСКОЙ ФОТОЭЛЕКТРОННОЙ СПЕКТРОСКОПИИ**

**Цель работы:** получение навыков обработки обзорных фотоэлектронных (ФЭ) спектров и проведения количественного элементного анализа поверхности методом рентгеновской фотоэлектронной спектроскопии (РФЭС).

#### Теоретические сведения

Экспериментально наблюдаемые ФЭ-спектры – это свертка распределения фотона по энергиям, электронной структуры начального и конечного состояний исследуемого образца, уширяющих эффектов времени жизни иона после фотоионизации, структуры потерь энергии электронов при выходе из твердого тела, а также аппаратной функции спектрометра.

На рис. 5.1 показан типичный обзорный рентгеновский фотоэлектронный (РФЭ) спектр поверхности монооксида железа FeO в широком интервале энергий связи 0-1000 эВ. В дополнение к валентным электронам, которые определяют химическую связь в кристалле, в обзорном спектре присутствуют линии внутренних оболочек железа (2s, 2p, 3s, 3p) и кислорода (1s), а также полосы, обусловленные оже-переходами электронов (Fe LMM), инициированных фотоэмиссией электронов.

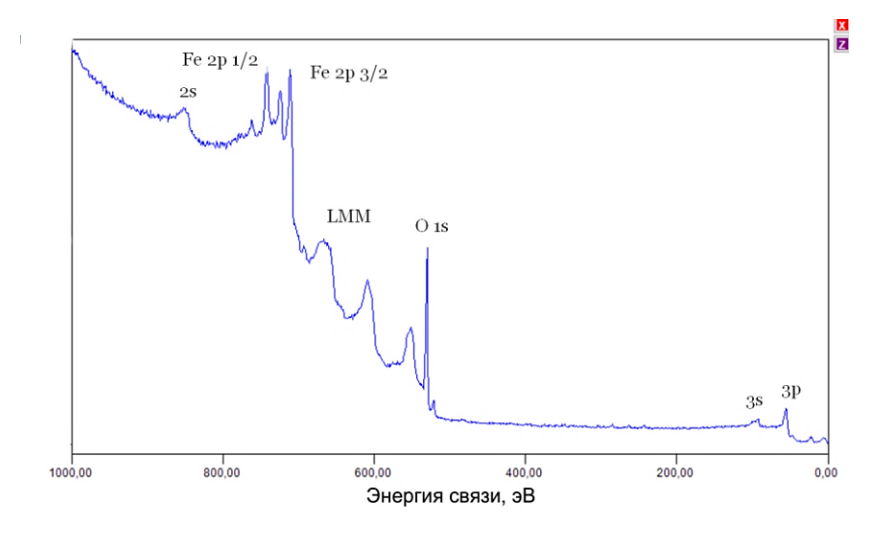

Рис. 5.1. Обзорный РФЭ-спектр оксида железа FeO

Используя лабораторные рентгеновские источники, такие как Мg Ка  $(1253, 63B)$  или Al K $\alpha$  (1487эВ), можно анализировать внутренние уровни вплоть до Fe 3p-оболочки. В принципе такой энергии квантов рентгеновского излучения достаточно для ионизации электронных уровней всех элементов периодической системы. При этом для большинства химических элементов возможна регистрация нескольких электронных состояний. Это очень удобно и практично, так как можно идентифицировать

элемент по набору линий и в случае количественного анализа выбирать ближайшие уровни атомов различного сорта, что увеличивает точность оценки химического состава. Обозначения электронных уровней в РФЭС вместе с эквивалентными рентгеновскими обозначениями приведены в табл. 5.1.

Таблица 5.1

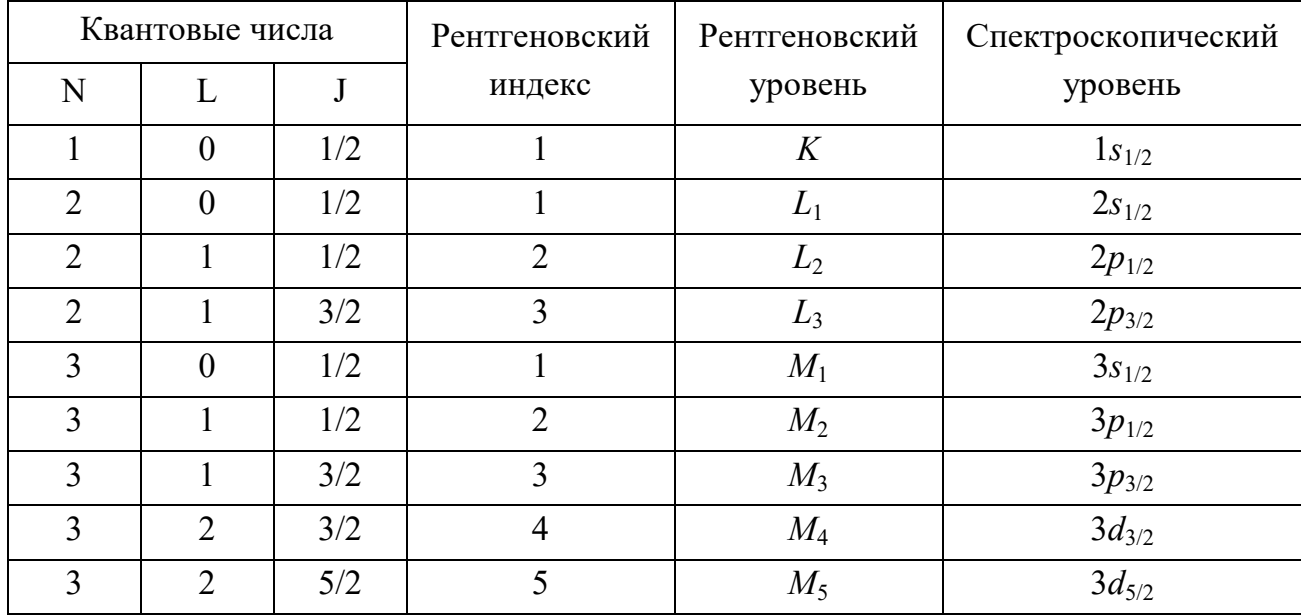

### Спектроскопические обозначения в РФЭС

Качественный анализ - это определение химической природы компонента исследуемого образца. На практике основная задача качественного анализа состоит в определении положения спектральной линии, сателлитных пиков и линий тонкой структуры спектра и их идентификации по РФЭС-атласам эталонных элементов.

Количественный анализ методом РФЭС решает задачу определения концентрации элементов, присутствующих на исследуемой поверхности, с указанием пределов доверительного интервала или стандартного отклонения для измеренного значения содержания компонента. Точность элементного анализа определяется возможностями используемой методики анализа.

Если вернуться к обзорному спектру FeO (рис. 5.1), то можно заметить, что интенсивность РФЭ-спектров остовных электронных уровней

элемента изменяется при переходе от одних электронных состояний к другим. Это связано с отличием в сечении фотоионизации электронов разных оболочек под действием рентгеновского излучения.

Существует ряд методов для проведения количественного РФЭСанализа, некоторые из них рассмотрим ниже.

Метод внешних эталонов.

В данном методе зарегистрированные РФЭ-спектры исследуемого образца сравнивают со спектрами эталона, который содержит интересующий элемент с известной концентрацией. Концентрацию элемента α в исследуемом образце можно определить по концентрации этого элемента в эталоне, используя общую для электронной спектроскопии формулу

$$
\frac{N_{\alpha}^{P}}{N_{\alpha}^{S}} = \frac{I_{\alpha}^{P}}{I_{\alpha}^{S}} \frac{\lambda^{S}}{\lambda^{P}} \left( \frac{1 + R_{B}^{S}}{1 + R_{B}^{P}} \right),
$$
\n(5.1)

где  $N^P_\alpha$  и  $N^S_\alpha$  – концентрации элемента  $\alpha$  в исследуемом и эталонном образцах;

 $I_{\alpha}^{P}$  и  $I_{\alpha}^{S}$  – плотности потока оже-электронов от исследуемого и эталонного образцов;

 $\lambda^P$  и  $\lambda^S$  – глубина выхода оже-электронов в исследуемом и эталонном образцах;

 $R_B^P$  и  $R_B^S$  – коэффициенты обратного рассеяния для исследуемого и эталонного образцов.

Так как обратное рассеяние отсутствует, то формула существенно упрощается

$$
\frac{N_{\alpha}^{P}}{N_{\alpha}^{S}} = \frac{I_{\alpha}^{P}}{I_{\alpha}^{S}} \left(\frac{a_{\alpha}^{S}}{a_{\alpha}^{P}}\right)^{3/2},
$$
\n(5.2)

где а - параметр решетки, возникший из-за влияния матрицы исследуемого и эталонного образцов на длину свободного пробега электронов.

#### Метод факторов относительной чувствительности.

Данный экспресс-метод является менее точным и основан на введении эмпирически полученных факторов относительной чувствительности. Полагая, что для каждого элемента можно ввести определенный коэффициент, приводящий к общему знаменателю различные интенсивности ФЭ-линий, записанных от различных элементов, можно рассчитать атомную концентрацию элемента х

$$
N_x = \frac{I_x}{S_x \sum_{\alpha=1}^N \frac{I_\alpha}{S_\alpha}},\tag{5.3}
$$

где  $S_{\alpha}$ ,  $S_{x}$  – факторы относительной чувствительности к элементу  $\alpha$  и *х* соответственно.

Очевидно, что, вводя факторы чувствительности, не зависящие от матрицы, пренебрегают изменением глубины выхода в зависимости от материала, следовательно, метод в общем случае является полуколичественным. Два важных преимущества такого метода - отсутствие эталонов и нечувствительность к шероховатости поверхности. Последнее объясняется тем, что все ФЭ-линии одинаковым образом зависят от топографии поверхности.

Интенсивность РФЭС-сигнала  $I_x$  определяется через площадь под соответствующей ФЭ-линией, точность ее оценки в значительной степени зависит от правильного вычитания фона. Наиболее простой способ его вычитания - проведение линии между выбранными точками спектра. Этот способ достаточно груб, однако во многих случаях позволяет вполне корректно учитывать фоновую составляющую. При анализе сложных спектров используют вычитание нелинейного фона методом Ширли, где амплитуда фоновой составляющей в точке спектра пропорциональна площади предшествующей части спектра (рис. 5.2).

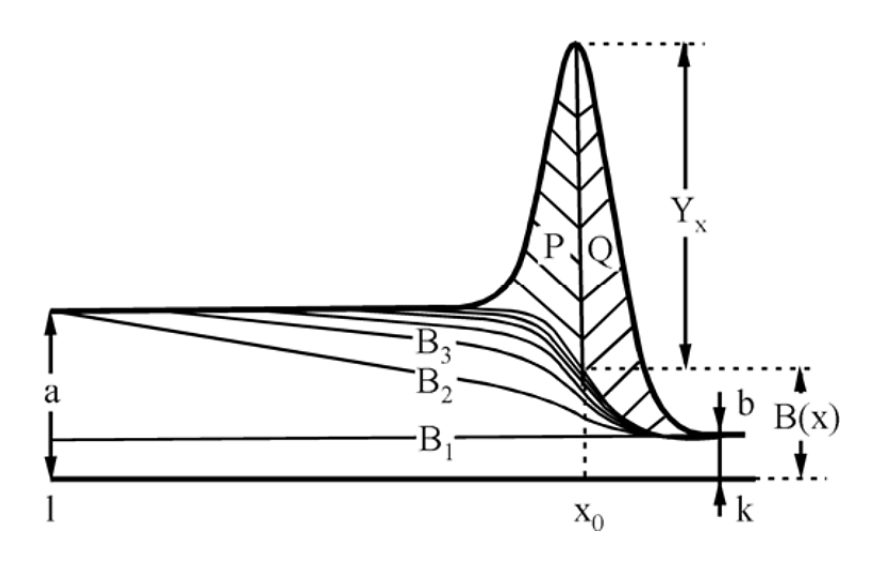

Рис. 5.2. Пример вычитания нелинейного фона из гипотетического РФЭ-спектра

В спектре такого типа величина фона в точке х

$$
B(x) = \frac{(a-b)\cdot Q}{P+Q} + b,\tag{5.4}
$$

где *а* и  $b$  – начальное и конечное значения фона в точках *l* и *k*;

 $(P + Q)$  – суммарная площадь всего пика после вычета фона (BS);

 $Q$  – площадь пика от точки *х* до точки *k* за вычетом фона,

$$
Q = h \left[ \left( \sum_{i=x}^{k} y_i \right) - 0, 5(y_x + y_k) \right]. \tag{5.5}
$$

Площадь  $BS = P + Q$  находят сначала для постоянного линейного фона  $B_1 = b$ . Полученное значение подставляется в уравнение (5.4) для вычисления фона  $B_2$ , который в свою очередь используется для определения площади  $BS = P + Q$ , приводящей к фону  $B_3$ , и т. д. Этот процесс повторяется до установления равенства  $P = Q$ . Известны другие варианты вычитания фона из РФЭ-спектров. В любом случае эта операция является важнейшей при определении интенсивности сигнала и (наряду с атомным фактором чувствительности  $S_{\alpha}$ ) прямо влияет на точность количественных оценок состава поверхности.

Применение всех вышеназванных методов ведет к достаточно большой ошибке при определении концентрации, доходящей до 30 %. Тем не менее существует методика количественного анализа, позволяющая определять концентрации компонентов проб с достаточно высокой точностью (до 4 ат. %). Эта методика основана на использовании стандартизированного метода определения концентрации с последующим построением градуировочной характеристики - зависимости относительной интенсивности ФЭ-линии от концентрации компонента. При этом используют эталонные образцы с известным содержанием компонентов.

### Обработка обзорных спектров с использованием программного пакета CasaXPS

Компьютерный анализ поверхности для РФЭС CasaXPS был разработан и написан для аналитиков и ученых-исследователей, которые используют эту спектроскопию для определения характеристик поверхности. Общий вид программы приведен на рис. 5.3.

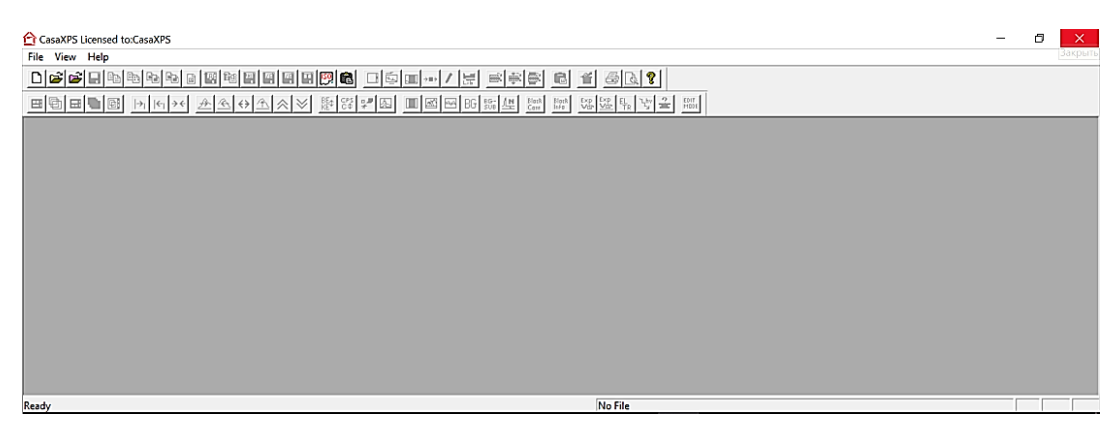

Рис. 5.3. Общий вид ПО CasaXPS

Для проведения анализа зарегистрированного обзорного РФЭ-спектра необходимо выполнить определенную последовательность действий.

1. Загрузка файла эксперимента.

CasaXPS разработан для спектров XPS в формате ISO-14976. Файл данных, содержащий спектры, хранящиеся в формате ISO, можно выбрать в диалоговом окне «Открыть файл VAMAS», показанном на рис. 5.4, а.

Чтобы выбрать файл VAMAS, следует нажать кнопку панели инструментов, показанную на рис. 5.4, *б*, затем вызвать диалоговое окно «Открыть файл VAMAS».

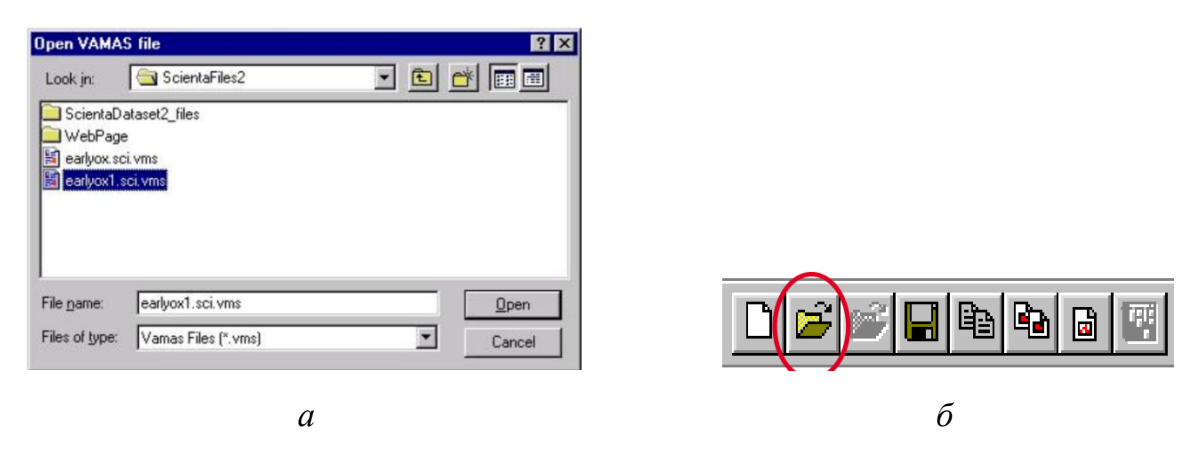

*Рис. 5.4.* Изображения экранов:

*а* – диалоговое окно открытия файла VAMAS; *б* – панель инструментов

### 2. Выбор спектра для обработки.

После того как файл данных был выбран в диалоговом окне «Открыть файл VAMAS», спектры, хранящиеся в файле, будут отображаться в логическом массиве, где каждая область данных помечена строкой идентификатора блока VAMAS, и эти метки блоков расположены в соответствии с элементом строки и записаны в файл VAMAS. На рис. 5.5 показано состояние окон CasaXPS после загрузки файла со спектральными данными.

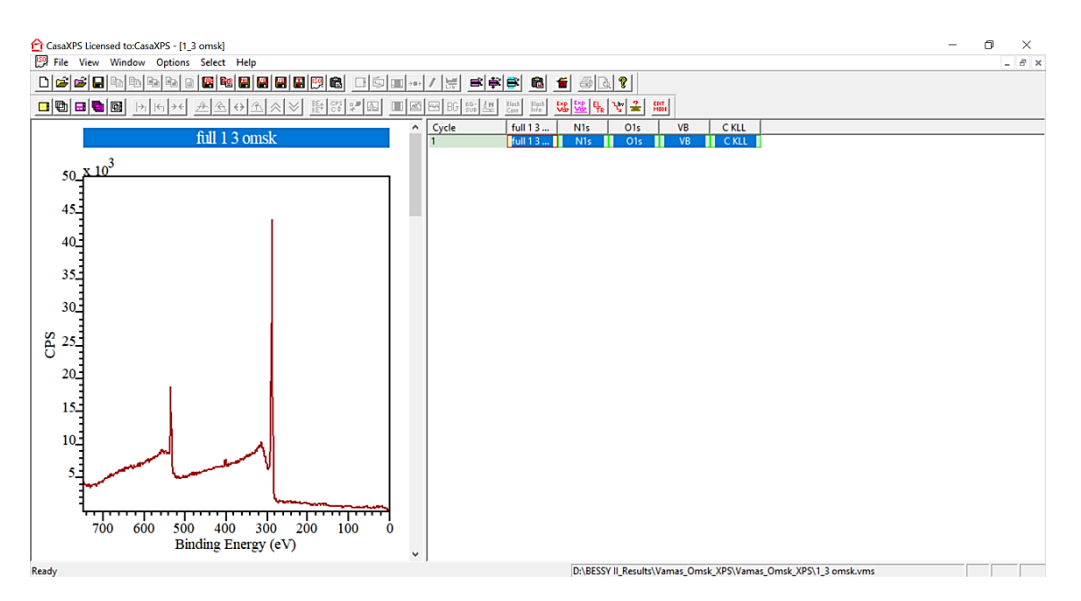

*Рис. 5.5.* CasaXPS с окнами после загрузки файла

3. Определение элементного состава образца по положению максимумов ФЭ-линий в шкале энергии связи (качественный анализ).

Для идентификации элементов необходимо провести измерения всех наблюдаемых на спектре ФЭ-линий. Для этого следует навести курсор на максимум пика и щелкнуть левой кнопкой мыши. В результате появится окно с текущим значением энергии связи пика ФЭ-линии. Следующий этап заключается в проведении соответствия между значением энергии связи пиков и элементом. Для этого нужно воспользоваться международной базой данных NIST для определения элементов в спектре. После этого необходимо рассмотреть пики указанных элементов с эталонными спектрами в РФЭС-атласе.

4. Создание регионов для проведения количественного анализа.

Диалоговое окно Quantification Parameters доступно с помощью кнопки на верхней панели инструментов (рис. 5.6).

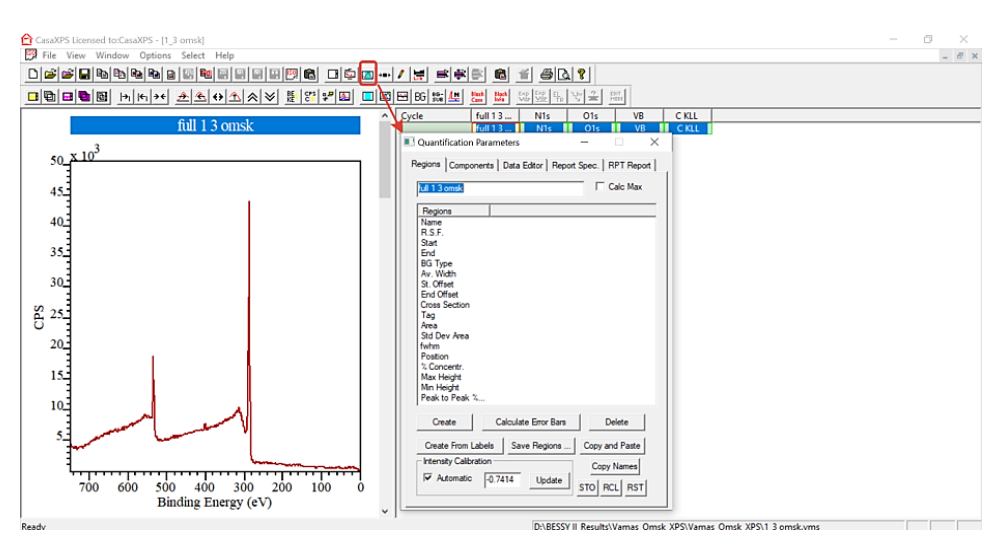

*Рис. 5.6.* Диалоговое меню Quantification Parameters для количественного расчета

В обзорном спектре присутствуют 3 основных ФЭ-линии с максимумами на энергиях связи 290, 400 и 510 эВ соответственно. Энергетические положения данных ФЭ-линий, согласно базе данных NIST, соответствуют углероду, азоту и кислороду. Теперь следует определить их концентрацию в образце. Для этого необходимо выделить последовательно каждую наблюдаемую ФЭ-линию. Например, взять 1*s* ФЭ-линию углерода (рис. 5.7 и 5.8) и щелкнуть левой кнопкой мыши внутри выделенной области. В результате получим отдельную ФЭ-линию 1*s* углерода (С 1*s*).

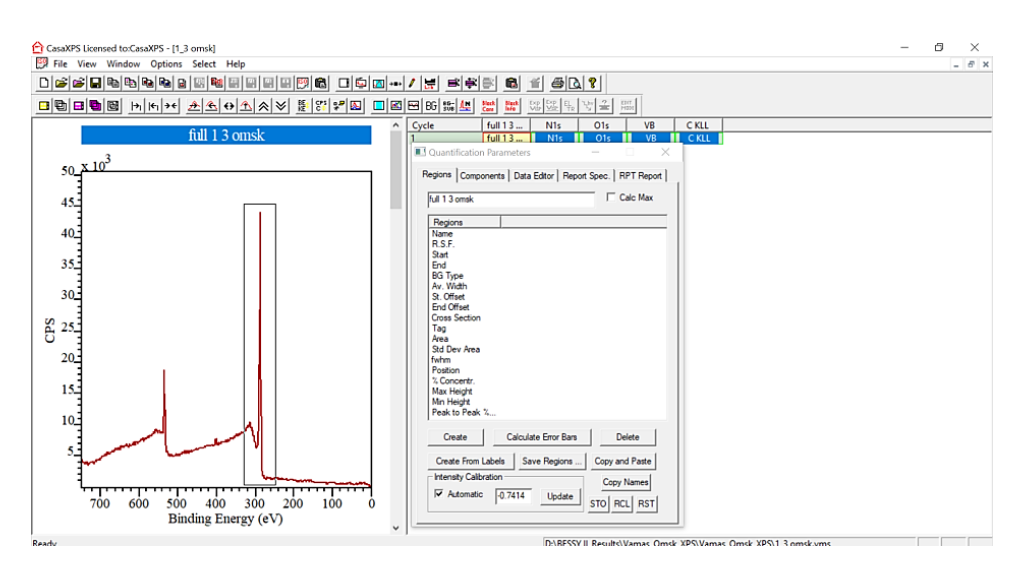

*Рис. 5.7.* Выделение индивидуальной ФЭ-линии в обзорном спектре

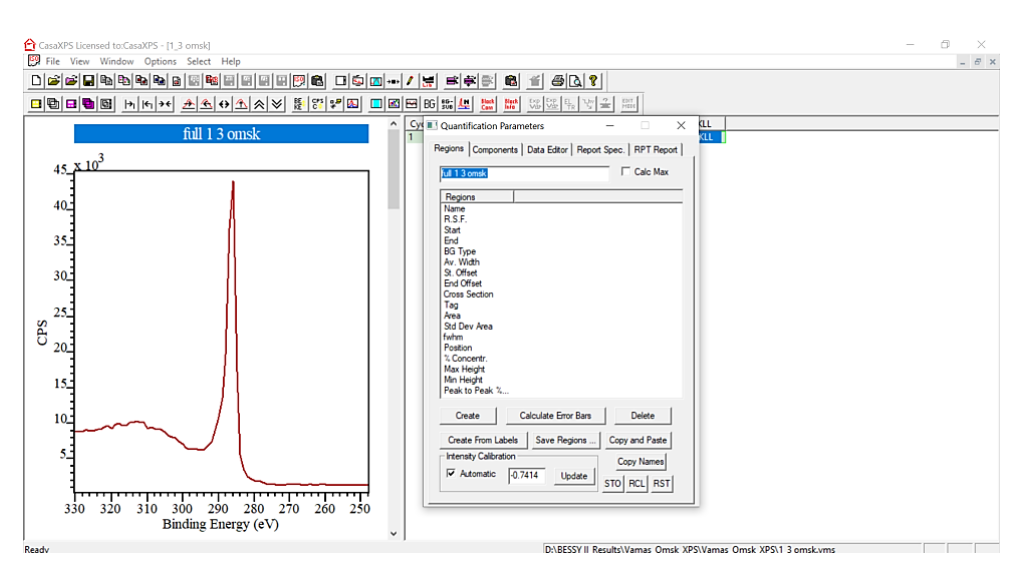

*Рис. 5.8.* ФЭ-линия 1*s* углерода (С 1*s*) из обзорного спектра

5. Проведение количественного анализа.

Нажать кнопку Create в меню Quantification Parameters (рис. 5.9) и путем подгонки области интегрирования пика добиться, чтобы фоновая линия хорошо повторяла изменение сигнала под пиком. Аналогичные действия провести для других ФЭ-линий, в данном случае это необходимо сделать для 1*s*-линии кислорода и азота.

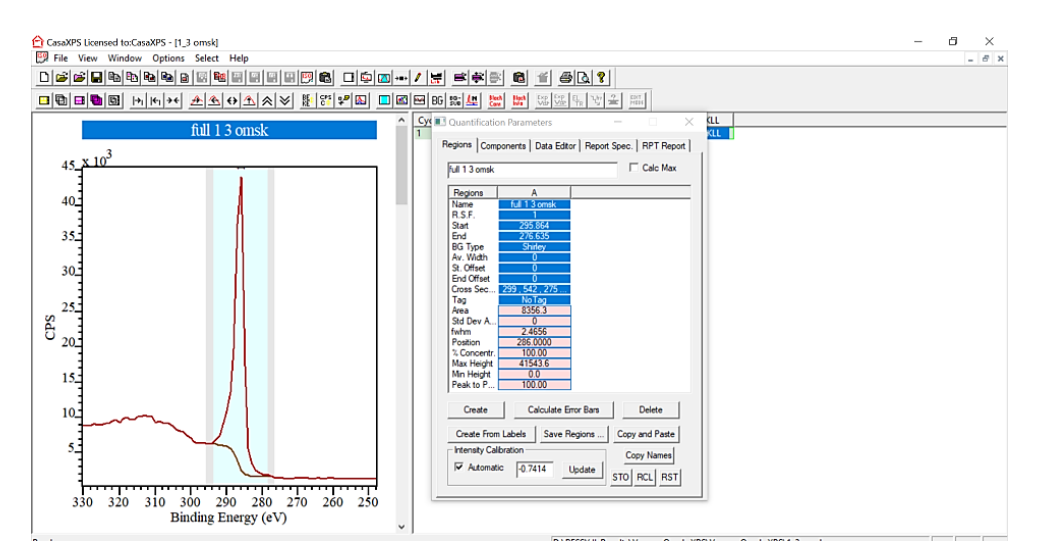

*Рис. 5.9.* Создание областей для количественной оценки

Далее с использованием РФЭС-атласа внести коэффициенты элементной чувствительности (RSF или ASF) для каждого из элементов в соответствующий регион элемента. Программа проведет количественный расчет, который можно увидеть в диалоговом меню Quantification Parameters в строке % Concentr. (рис. 5.10). По умолчанию значения концентрации считаются в атомных процентах.

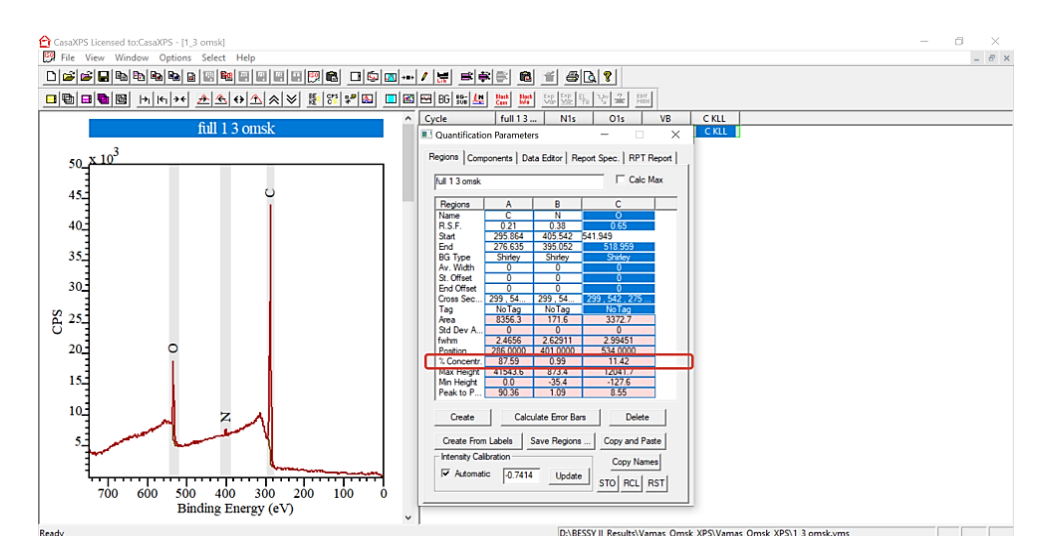

*Рис. 5.10.* Определение концентрации элементов в исследуемом образце

Все экспериментальные ФЭ-спектры были зарегистрированы с использованием аналитического комплекса LAS-3000 (Riber). Для возбуждения рентгеновского излучения используется немонохроматический источник с Al-анодом с энергией 1487 эВ. Съемка спектров проводится с использованием анализатора типа двухкаскадного цилиндрического зеркала -МАС-2. Полное энергетическое разрешение при регистрации спектров остовных линий – около 1 эВ. Диаметр рентгеновского пучка составляет  $\sim$ 5 мм, а мощность источника – 240 Вт.

### Порядок выполнения работы

1. Получить набор данных для построения обзорного спектра неизвестного образца.

2. Построить обзорный спектр.

3. Определить энергию каждой ФЭ-линии (использовать значение максимума линии). Если линия имеет дублетный характер, при анализе использовать наиболее максимальную по интенсивности линию. Используя базу данных NIST и РФЭС-атлас, идентифицировать элементы для всех спектров.

4. Рассчитать атомные концентрации всех элементов, зарегистрированные в обзорном РФЭ-спектре. Значения коэффициентов элементной чувствительности для расчетов взять из данных атласа.

5. Оформить результат работы в виде отчета.

#### Контрольные вопросы

1. Что такое ФЭ-спектры и из чего они состоят?

2. Объясните принцип образования фотоэлектрона под воздействием рентгеновского излучения.

3. Какую информацию позволяет получать метод РФЭС?

4. Какие рентгеновские источники обычно используются в лабораторных спектрометрах?

5. Как происходит идентификация элементов в РФЭ-спектре?

6. Зачем нужны базы данных со значениями энергии связи ФЭуровней?

### **БИБЛИОГРАФИЧЕСКИЙ СПИСОК**

<span id="page-40-0"></span>1. Анализ поверхности методами оже- и рентгеновской фотоэлектронной спектроскопии / под ред. Д. Бритта, М. П. Сиха ; пер. с англ. под ред. В. И. Раховского, И. С. Реза. – Москва : Мир, 1987. – 600 с.

2. Блесман, А. И. Аналитическое обеспечение научных исследований наноструктурированных материалов : учеб. пособие / А. И. Блесман, С. Н. Несов, П. М. Корусенко ; Минобрнауки России, Ом. гос. техн. ун-т. – Омск : Издво ОмГТУ, 2020. – 127 с. – ISBN 978-5-8149-3156-6.

3. Кузнецов, М. В. Современные методы исследования поверхности твердых тел: фотоэлектронная спектроскопия и дифракция, СТМ-микроскопия / М. В. Кузнецов. – Екатеринбург : Ин-т химии твердого тела УрО РАН, 2010. – 43 с. – URL: http://www.xps-issc.ru/materials/lecture\_Kuznetsov.pdf (дата обращения: 17.09.2023).

4. Наноматериалы : лаб. практикум / Минобрнауки России, С.-Петерб. гос. электротехн. ун-т «ЛЭТИ» ; под ред. В. А. Мошникова. – Санкт-Петербург : Изд-во СПбГЭТУ «ЛЭТИ», 2010. – 93 с. – ISBN 978-5-7629-1118-4.

5. Нанотехнологии и наноматериалы. Практикум : учеб.-метод. пособие / М-во сельского хоз-ва и продовольствия Респ. Беларусь, Белорус. гос. аграр. техн. ун-т ; сост. Н. К. Толочко. – Минск : Изд-во БГАТУ, 2021. – 80 с. – ISBN 978-985-25-0096-8.

6. Программа CoNTub. – URL: http://www.ugr.es/~gmdm/java/contub/ contub.html (дата обращения: 30.09.2023).

7. Программный пакет Avogadro для молекулярного моделирования // Avogadro : сайт. – URL: https://avogadro.cc/ (дата обращения: 17.09.2023).

8. Углеродная фотоника : моногр. / отв. ред. В. И. Конов. – Москва : Наука, 2017. – 327 с. – ISBN 978-5-02-039997-6.

9. Харламова, М. В. Электронные свойства одностенных углеродных нанотрубок и их производных / М. В. Харламова. – DOI: 10.3367/UFNr.0183. 201311a.1145 // Успехи физических наук. – 2013. – Т. 183, № 11. – С. 1145– 1174. – URL: https://www.mathnet.ru/php/archive.phtml?wshow=paper&jrnid=ufn& paperid=4631&option\_lang=rus&ysclid=lnvbwi3ril487958733 (дата обращения: 17.09.2023).

10. Шутько, А. В. Симметрия одностенных углеродных нанотрубок / А. В. Шутько // Инженерный вестник Дона. – 2014. – № 3. – URL: https://cyberleninka.ru/article/n/simmetriya-odnostennyh-uglerodnyh-nanotrubok (дата обращения: 17.09.2023).

11. CasaXPS: Processing Software for XPS, AES, SIMS and More // CasaXPS : сайт. – URL: http://www.casaxps.com/ (дата обращения: 17.09.2023).

12. Handbook of Conducting Polymers / ed. T. A. Skotheim, R. L. Elsenbaumer, J. R. Reynolds. – 2nd ed. – New York : Marcel Dekker, 1998. – 1097 р. – ISBN 0-8247-0050-3.

13. Handbook of X-ray Photoelectron Spectroscopy: A Reference Book of Standard Spectra for Identification and Interpretation of XPS Data / J. F. Moulder, W. F. Stickle, W. M. Sobol, K. D. Bomben ; ed. J. Chastain, R. C. King, Jr. – Eden Prairie : Physical Electronics, 1995. – 261 p. – ISBN 9780964812413.

14. Leung, A. C. W. Schiff Base Complexes in Macromolecules / A. C. W. Leung, M. J. MacLachlan. – DOI: 10.1007/s10904-006-9092-1 // Journal of Inorganic and Organometallic Polymers and Materials. – 2007. – Vol. 17, no. 1. – P. 57–89. – URL: https://link.springer.com/article/10.1007/s10904-006-9092-1 (дата обращения: 17.09.2023).

15. Molecular structure of NiO2N2C16H14 from gas-phase electron diffraction and quantum chemical data // G. V. Girichev, N. I. Giricheva, N. P. Kuzmina [et al.] // Journal of Structural Chemistry.  $- 2005. - Vol. 46$ , no. 5.  $- P. 813-823. -$ URL: https://link.springer.com/article/10.1007/s10947-006-0205-z (дата обращения: 17.09.2023).

16. Nanotube Modeler. Generation of Nano-Geometries. Version 1.8 (10/01/2018) // JCrystalSoft. Software for Crystallography and more : сайт. – URL: http://www.jcrystal.com/products/wincnt/ (дата обращения: 17.09.2023).

17. NIST X-ray Photoelectron Spectroscopy Database. NIST Standard Reference Database 20, Version 4.1 / A. V. Naumkin, A. Kraut-Vass, S. W. Gaarenstroom, C. J. Powell. – DOI: http://dx.doi.org/10.18434/T4T88K. – URL: http://srdata.nist.gov/xps/ (дата обращения: 17.09.2023).